# R&S®CMQ500 Stínící kostka mmW Uživatelská příručka

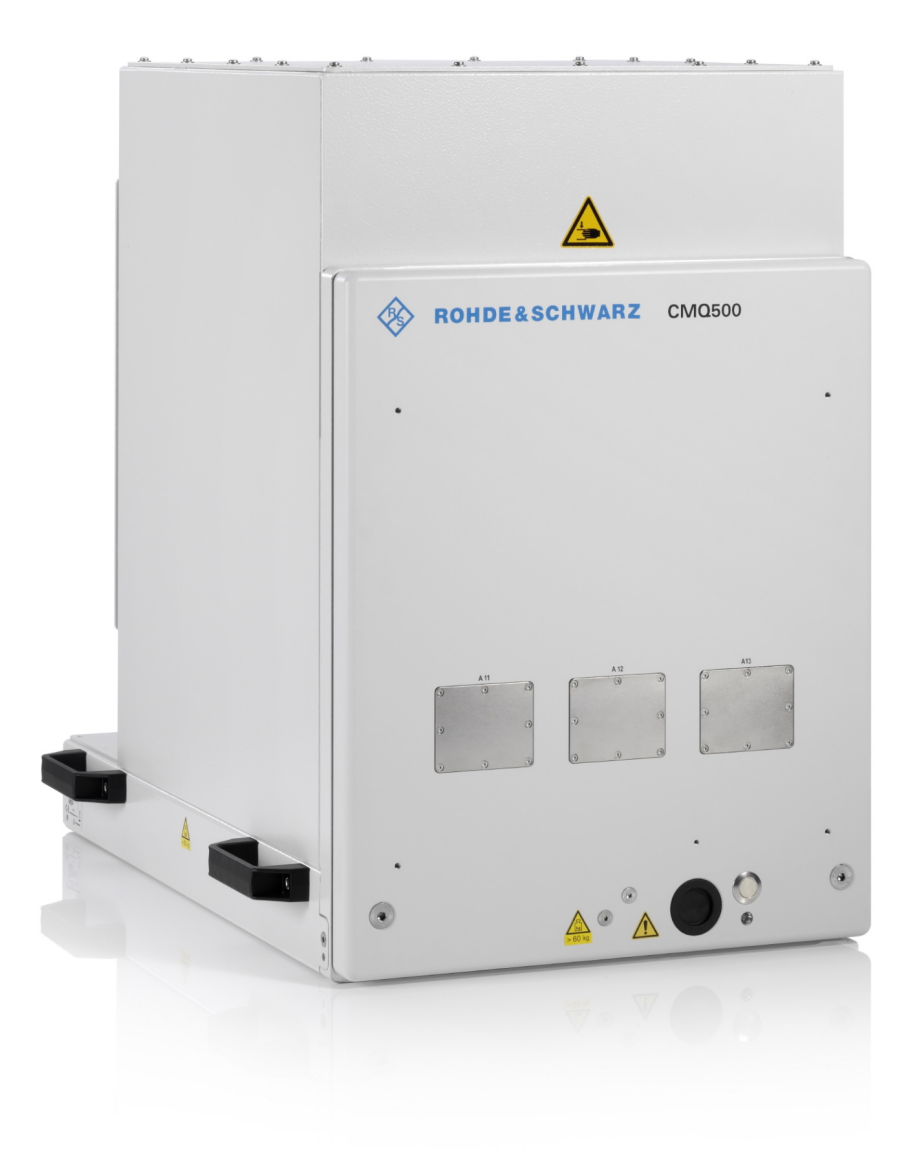

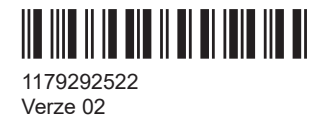

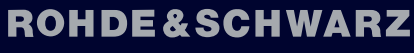

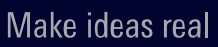

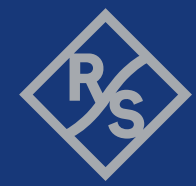

## Původní návod, dále uváděný jako "tato příručka".

Popisuje následující model stínící kostky[mmW](#page-68-0) s firmwarem verze 1.4.2 a novějším:

- R&S®CMQ500 (obj. č. 1201.0005K12) pro signalizační testy a použití, při kterých je použita jedna z následujících možností dálkového, nebo manuálního ovládání dveří.
	- R&S®CMQ-B20B, **elektrické** ovládání (obj. č. 1537.6010.03)
	- R&S®CMQ-B20C, **elektrické** ovládání (obj. č. 1537.6010.04)
	- R&S®CMQ-B21A, **pneumatické** ovládání (obj. č. 1537.6026.02)
	- R&S®CMQ-B21C, **pneumatické** ovládání (obj. č. 1537.6026.04)
	- R&S®CMQ-B22C, **manuální** ovládání (obj. č. 1537.6078.04)

Stínící kostka [mmW](#page-68-0) je zde také označována jako "komora" či "produkt".

Firmware přístroje využívá několik hodnotných softwarových produktů pocházejících z Open Source. Další informace viz dokument "Open Source Acknowledgment", jsou ke stažení v zákaznické sekci v systému GLORIS, což je globální informační systém firmy Rohde & Schwarz: [https://extranet.rohde-schwarz.com.](https://extranet.rohde-schwarz.com)

Společnost Rohde & Schwarz by ráda poděkovala Open Source komunitě za její významné příspěvky v oblasti embedded computingu.

© 2022 Rohde & Schwarz GmbH & Co. KG Muehldorfstr. 15, 81671 Muenchen, Germany Telefon: +49 89 41 29 - 0 E-mail: [info@rohde-schwarz.com](mailto:info@rohde-schwarz.com) Internet: [www.rohde-schwarz.com](http://www.rohde-schwarz.com) Změny vyhrazeny – data bez tolerancí nejsou závazná. R&S® je registrovaná ochranná známka společnosti Rohde & Schwarz GmbH & Co. KG. Obchodní názvy jsou ochrannými známkami svých majitelů.

1179.2925.22 | Verze 02 | R&S®CMQ500

V této příručce jsou produkty Rohde & Schwarz uvedeny bez symbolu ®, např. R&S®CMQ500 je označen jako R&S CMQ500 .

# Obsah

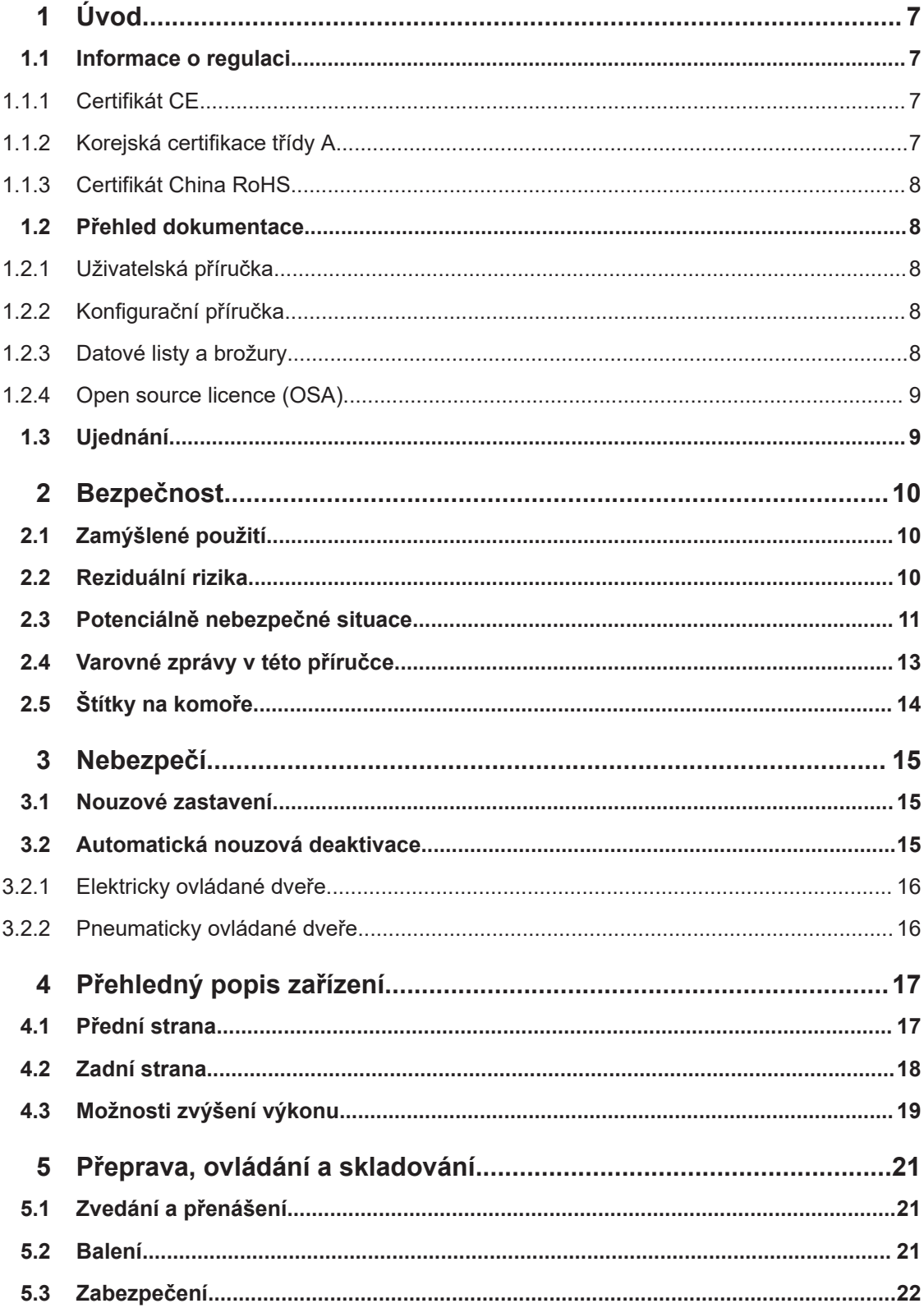

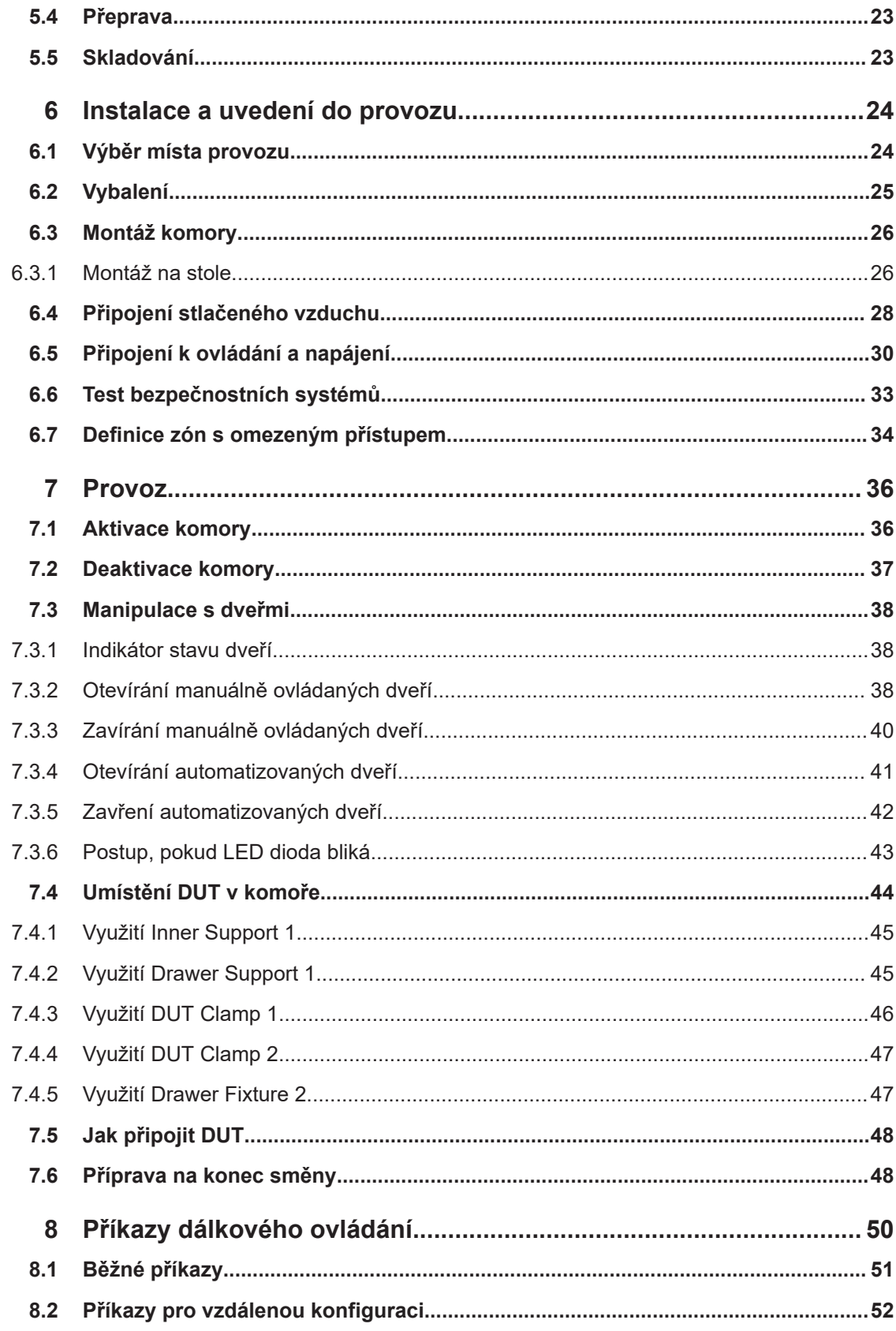

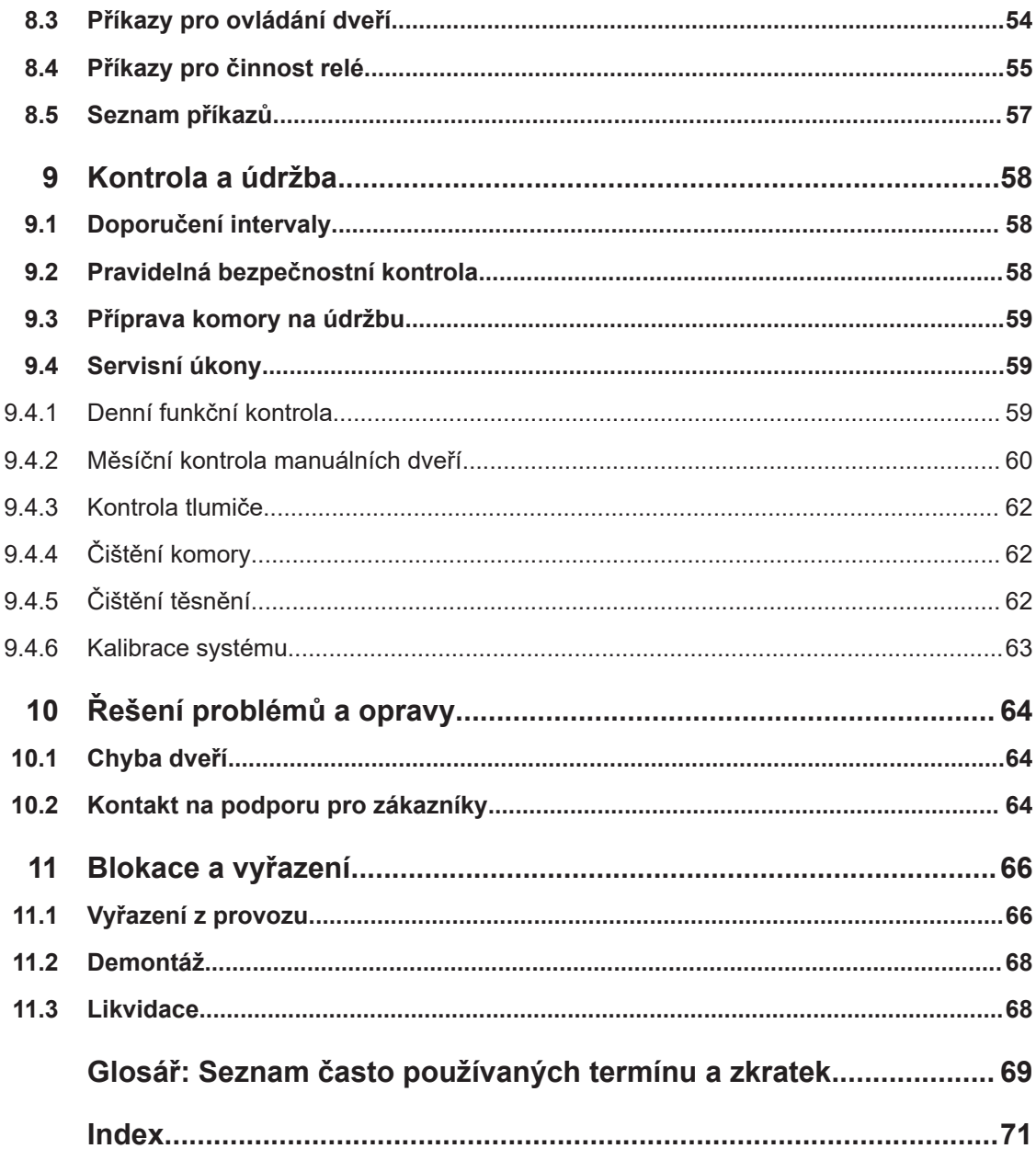

# <span id="page-6-0"></span>1 Úvod

Tato příručka je určena pro všechny [Uživatel](#page-69-0) [Komora](#page-68-0) (též se označuje jako [produkt\)](#page-69-0). Pro bezpečné používání komory je nutné si předem pročíst celou příručku a pochopit její obsah. Pokud si nějakou informací nejste jisti, zeptejte se nadřízeného nebo kontaktujte zákaznickou podporu Rohde & Schwarz.

Uživatelská příručka pomáhá využívat komoru bezpečným a efektivním způsobem po dobu celé její životnosti, při instalaci, během používání, při údržbě i vyřazení z provozu. Pokud se vás týká pouze některá část životního cyklu komory, zaměřte se na příslušnou kapitolu. V každém případě je ale zapotřebí předem porozumět bezpečnostním aspektům popsaným v [kap. 2, "Bezpečnost", na straně 10.](#page-9-0)

Z názvu každé kapitoly je jasné, jaké části životního cyklu přístroje se věnuje. Například pokud jste [obsluha,](#page-68-0) většina aktivit, které se vás týkají, jsou popsané v [kap. 7,](#page-35-0) ["Provoz", na straně 36.](#page-35-0) Pokud jsou některé úkoly určené pouze pro pracovníky s určitými rolemi, jsou tyto role uvedeny na začátku konkrétní kapitoly. Jednotlivé pojmy [role](#page-69-0) vysvětluje slovníček.

Zkratky a často užívané termíny vysvětluje slovník na konci příručky.

# **1.1 Informace o regulaci**

Následující označení a s nimi související certifikáty potvrzují, že zařízení odpovídá zákonné regulaci.

# **1.1.1 Certifikát CE**

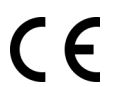

Potvrzuje splnění požadavků jmenovaných v Nařízení Rady EU. Znění certifikátu CE v angličtině je otištěno na začátku papírové verze této příručky, hned za obsahem.

# **1.1.2 Korejská certifikace třídy A**

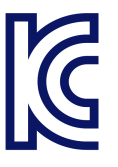

이 기기는 업무용(A급) 전자파 적합기기로서 판매자 또는 사용자는 이 점을 주의하시기 바라며, 가정외의 지역에서 사용하는 것을 목적으로 합니다.

# **1.1.3 Certifikát China RoHS**

<span id="page-7-0"></span>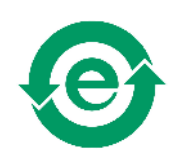

Potvrzuje splnění požadavků čínské vlády ohledně nakládání s nebezpečnými látkami (RoHS).

Komora je vyrobena z ekologických materiálů. Neobsahuje žádné zákonem zakázané nebo omezené látky.

# **1.2 Přehled dokumentace**

Tato kapitola nabízí přehled R&S CMQ500 uživatelské dokumentace. Není-li určeno jinak, najdete dokumenty na produktových stránkách R&S CMQ500 na adrese:

[www.rohde-schwarz.com/product/cmq500](https://www.rohde-schwarz.com/product/cmq500)

# **1.2.1 Uživatelská příručka**

Tato příručka obsahuje popis všech operačních režimů a funkcí komory. Dále vysvětluje základy dálkového ovládání, nabízí kompletní přehled jeho příkazů a informace o údržbě, uživatelských rozhraních a chybových hláškách.

Tato příručka **nepopisuje** speciální úkony nutné ke konfiguraci hardware – ty jsou uvedeny v Konfigurační příručka. Jen [expertní uživatel,](#page-68-0) který četl a pochopil Konfigurační příručka, smí konfigurace provádět. Ostatní uživatelé musí svou činnost omezit na úkoly popsané v této příručce.

Tištěná verze příručky je součástí základního balení, text je k dispozici na následujících adresách:

[www.rohde-schwarz.com/manual/cmq500](https://www.rohde-schwarz.com/manual/cmq500)

# **1.2.2 Konfigurační příručka**

Popisuje veškeré konfigurace hardware a povolená nastavení komory.

Tyto úkony smí provádět jen [expertní uživatel](#page-68-0), kdo četl a pochopil Konfigurační příručka a disponuje veškerými dovednostmi nutnými k provádění konfigurace.

Konfigurační příručka je k dispozici registrovaným uživatelům v globálním Rohde & Schwarz informačním systému (GLORIS):

[gloris.rohde-schwarz.com > Support & Services > Sales Web > Test and Measurement](https://gloris.rohde-schwarz.com/irj/portal?NavigationTarget=navurl://adeb78d87042200eb801fed325f786da) [> Wireless Communication > CMQ > Manuals](https://gloris.rohde-schwarz.com/irj/portal?NavigationTarget=navurl://adeb78d87042200eb801fed325f786da)

# **1.2.3 Datové listy a brožury**

Datový list obsahuje technické specifikace komory. Obsahuje rovněž volitelné příslušenství s objednacími čísly.

<span id="page-8-0"></span>Datový list je k dispozici registrovaným uživatelům v globálním Rohde & Schwarz informačním systému (GLORIS):

[gloris.rohde-schwarz.com > Support & Services > Sales Web > Test and Measurement](https://gloris.rohde-schwarz.com/irj/portal?NavigationTarget=navurl://adeb78d87042200eb801fed325f786da) [> Wireless Communication > CMQ > Promotional Material > Specifications](https://gloris.rohde-schwarz.com/irj/portal?NavigationTarget=navurl://adeb78d87042200eb801fed325f786da)

Brožura obsahuje přehledný popis komory a zabývá se i jejími konkrétními vlastnostmi. Viz [www.rohde-schwarz.com/brochure-datasheet/cmq500](https://www.rohde-schwarz.com/brochure-datasheet/cmq500)

# **1.2.4 Open source licence (OSA)**

Open source licence obsahuje doslovný text licence pro použití open source softwaru.

Viz [www.rohde-schwarz.com/software/cmq500](https://www.rohde-schwarz.com/software/cmq500)

# **1.3 Ujednání**

R&S CMQ500 se také označuje jako "[Komora"](#page-68-0) nebo ["produkt"](#page-69-0).

Následující značení textu se používá v celé příručce:

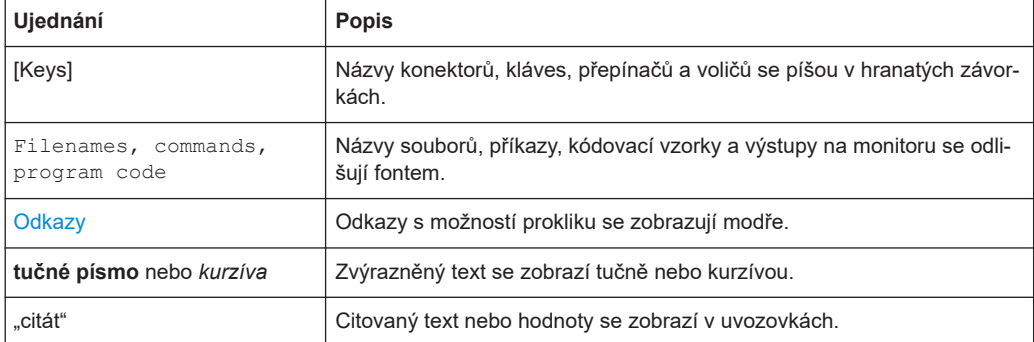

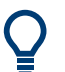

# **Tip**

Tipy se zobrazí jako v tomto příkladu a nabízejí šikovné rady nebo alternativní řešení.

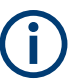

# **Poznámka**

Poznámky se zobrazí jako v tomto příkladu a nabízejí důležité doplňkové informace.

# <span id="page-9-0"></span>2 Bezpečnost

Produkty skupiny společností Rohde & Schwarz jsou vyráběny ve shodě s nejvyššími technickými normami. Postupujte podle instrukcí v této příručce. Produktovou dokumentaci uchovávejtev blízkosti produktu a předejte ji také dalším uživatelům.

Komoru používejte jen k jejímu primárnímu účelu v rámci jejich výkonových možností, jak je uvedeno v kap. 2.1, "Zamýšlené použití", na straně 10 a v datovém listu. Při změně konfigurace nebo nastavení postupujte výhradně podle pokynů v produktové dokumentaci. Jiné modifikace mohou ovlivnit bezpečnost a jsou zakázané.

Z bezpečnostních důvodů smí s komorou manipulovat jen proškolený personál. Proškolený personál zná bezpečnostní opatření a ví, jak se při práci vyhnout potenciálně nebezpečným situacím.

Je-li jakákoli část komory poškozená nebo vykazuje poruchu, ihned přestaňte komoru používat. Komoru mohou opravovat pouze servisní pracovníci autorizovaní společností Rohde & Schwarz. Kontaktujte Rohde & Schwarz zákaznickou podporu: [www.custo](http://www.customersupport.rohde-schwarz.com)[mersupport.rohde-schwarz.com](http://www.customersupport.rohde-schwarz.com).

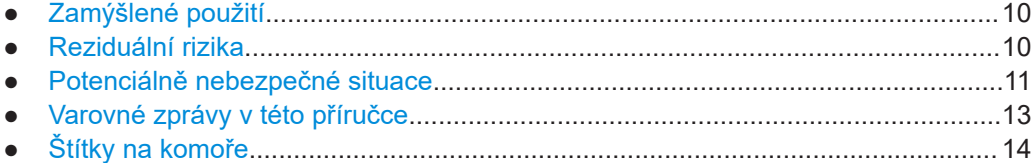

# **2.1 Zamýšlené použití**

Komora se využívá k měření záření elektronických komponentů a zařízení v průmyslovém, administrativním a laboratorním prostředí, viz [kap. 6.1, "Výběr místa provozu",](#page-23-0) [na straně 24](#page-23-0). Komoru lze používat jen k jejímu primárnímu účelu popsanému v této příručce. Dodržujte operační podmínky a výkonové limity podle datového listu. Pokud si nejste jisti správným používáním výrobku, kontaktujte zákaznický servis Rohde & Schwarz.

# **2.2 Reziduální rizika**

Navzdory inherentním bezpečnostním vlastnostem a dalším opatřením existují reziduální rizika daná následujícími skutečnostmi.

## **Komora je těžká**

Hmotnost komory bez příslušenství a anténové klece je přibližně 60 kg. Celkově může komora vážit až cca 70 kg. Pokud komora na někoho upadne, může způsobit vážná zranění nebo i smrt.

### <span id="page-10-0"></span>**Dveře komory jsou těžké**

Při otevření dveří se přesouvá jejich těžiště. Když se komora převrátí, může způsobit vážná zranění nebo i smrt.

### **Pohyblivé dveře**

Vztahuje se pouze na komoru s elektricky nebo pneumaticky ovládanými dveřmi.

Když aktivujete zavírací mechanismus dveří, začnou se dveře zavírat s menší silou. Vestavěný tlumicí mechanismus zabraňuje zavření plnou silou, dokud je mezera ve dveřích široká aspoň na prst, max. 8 mm. Pokud ovšem tento bezpečnostní mechanismus selže a dveře se zavřou plnou silou s prstem mezi dveřmi a rámem, dojde k vážnému zranění prstu. Může dojít i ke ztrátě končetiny.

Podrobný popis bezpečnostního mechanismu najdete v [kap. 3.2, "Automatická nou](#page-14-0)[zová deaktivace", na straně 15.](#page-14-0)

### **Elektrické napájení**

Rizika, požadavky na instalaci a bezpečnostní opatření jsou popsány v ["Připojení](#page-11-0) k napájení" [na straně 12](#page-11-0).

### **Pneumaticky ovládané dveře**

Platí jen pro komory s pneumaticky ovládanými dveřmi.

Pneumatický systém využívá stlačený vzduch s tlakem 6 bar. Přesáhne-li tlak hranici 7 bar, funguje komora za nespecifikovaných podmínek. Při manipulaci s dveřmi s tlakem > 7 bar se může situace vymknout kontrole a může dojít např. ke zranění prstů. Viz [kap. 6.4, "Připojení stlačeného vzduchu", na straně 28.](#page-27-0)

# **2.3 Potenciálně nebezpečné situace**

Potenciálně nebezpečné situace mohou nastat během následujících činností.

### **Přeprava**

Používejte ochranné oblečení splňující místní předpisy a nařízení. Pokud si nejste jistí, jaké vybavení použít, obraťte se na svého bezpečnostního inspektora. Například rukavice pomáhají pevně uchopit držadla při přepravě komory. Bez rukavic se snižuje tření a komora může z mastných nebo mokrých rukou snadno vyklouznout. Může následovat pád komory a zranění nohou. Z tohoto důvodu je nutno při přepravě komory nosit pevné bezpečnostní boty.

Při přepravě komory vždy zajistěte dveře, byť se jedná o přepravu na krátkou vzdálenost. Podrobné informace o správném postupu viz [kap. 5.3, "Zabezpečení",](#page-21-0) [na straně 22.](#page-21-0) Nejsou-li dveře zajištěné a při přepravě komory se otevřou, dojde k posunutí těžiště. V důsledku toho se větší část váhy přesune na jednoho z nosičů. Když se posuvné dveře zarazí v koncové pozici, dojde k výraznému nárazu. V případě, že nosič nezvládne nárůst váhy nebo mu komora po nárazu vyklouzne z ruky, může komora upadnout a způsobit vážné zranění nebo smrt.

<span id="page-11-0"></span>Komora je těžká. Nikdy komoru nezvedejte, neposunujte ani nepřenášejte sami. Jedna osoba bezpečně unese maximálně 18 kg v závislosti na věku, pohlaví a fyzické kondici. Jsou tedy zapotřebí minimálně 4 lidé. V případě menšího počtu riskujete zranění různého typu od namožených zad až po vážné úrazy typu pohmožděnin nebo ztráty končetin při pádu komory.

Trpíte-li zdravotními problémy, např. se zády a páteří, nebo pokud vám fyzický stav nedovoluje zvedání těžkých břemen, neúčastněte se přepravy komory.

K přemisťování a přenášení komory používejte madla. Umístění madel viz [kap. 4,](#page-16-0) ["Přehledný popis zařízení", na straně 17.](#page-16-0)

Pro bezpečnou přepravu komory použijte zvedací nebo přepravní prostředky, jako je paletový či vysokozdvižný vozík. Řiďte se pokyny od výrobce příslušenství.

Komora s možným výškovým prodloužením R&S CMQ-B703 [\(obr. 4-3\)](#page-19-0) je značně těžší a těžiště je výše. Nikdy nezvedejte, nepřenášejte ani nepřepravujte komoru s výškovým prodloužením, protože se může snadno převrhnout, což vede ke zvýšenému riziku zranění. Navíc nejsou rukojeti vhodné pro vyšší zátěž. Aby byla umožněna oddělená přeprava výškového prodloužení a základní komory, nechte [expertní uživatel](#page-68-0) nebo Rohde & Schwarz [servisní pracovníci](#page-69-0) odmontovat výškové prodloužení z komory.

Detailní instrukce viz [kap. 5.1, "Zvedání a přenášení", na straně 21](#page-20-0).

#### **Sestavení**

Postavte komoru na dostatečně pevnou podpěru, která unese její hmotnost. Zajistěte podpěru proti převrácení, např. jejím připevněním k podlaze. Zohledněte technické údaje výrobce. Komoru vždy pokládejte na stabilní, plochý a rovný podklad spodní stranou dolů. Není-li podpěra dostatečně robustní, může se poškodit. Není-li podpěra vodorovná, může z ní komora sklouznout a upadnout. V obou případech může dojít k vážnému zranění nebo i k úmrtí.

Když komoru postavíte na určené místo, připevněte ji viz [obr. 6-3.](#page-27-0) Pokud tak neučiníte, může se komora při otevření dveří převrátit, jak ukazuje ["Dveře komory jsou těžké"](#page-10-0) [na straně 11](#page-10-0).

Vymezte prostor, do něhož bude mít přístup jen proškolený personál. Ve vymezeném prostoru vyznačte na podlaze zónu nutnou pro plné otevření dveří.

Pečlivě veďte nutné kabely a ujistěte se, že není možné o uvolněné kabely zakopnout.

Detailní instrukce viz [kap. 6.3, "Montáž komory", na straně 26](#page-25-0) a [kap. 6.7, "Definice](#page-33-0) [zón s omezeným přístupem", na straně 34.](#page-33-0)

### **Připojení k napájení**

Komora využívá napájení 24 V DC prostřednictvím externího zdroje v základním balení. Napájecí jednotka je vybavena ochranou proti přepětí v kategorii II. Komoru je nutné připojit k pevné síti sloužící k napájení přístrojů, jako jsou domácí spotřebiče a podobná zařízení. Pozor na nebezpečí způsobené elektrickým proudem – úraz, požár, případně smrt.

<span id="page-12-0"></span>V zájmu své vlastní bezpečnosti přijměte následující opatření:

- Před připojením napájecí jednotky ke zdroji proudu (síti) se ujistěte, že napětí v síti odpovídá napětí a frekvenčnímu [INPUT] rozsahu uvedenému na napájecí jednotce.
- Používejte výhradně externí napájecí jednotku dodanou společně s komorou. Vyhovuje místním bezpečnostním požadavkům. Zástrčku zasouvejte pouze do zásuvky se svorkou ochranného vodiče.
- Napájecí jednotku připojte jen ke zdroji proudu chráněnému přerušovačem 16 A.
- Ujistěte se, že je možné napájecí jednotku kdykoli od napájení odpojit. Komoru vyřadíte z provozu vytažením zásuvky ze zástrčky. Zástrčka musí být snadno přístupná.
- Instalujte snadno přístupný bezpečnostní vypínač (není součástí základního balení), aby bylo možné komoru kdykoli odpojit od proudu.

### **Manipulace s dveřmi**

Vztahuje se pouze na komoru s elektricky nebo pneumaticky ovládanými dveřmi.

Dveře se dají otevřít a zavřít stiskem tlačítka, když stojíte vedle komory. Též se dají ovládat na dálku. V každém případě zajistěte, aby nikdo neměl prsty na vodicích kolejnicích dveří nebo mezi dveřmi a rámem. Zaveďte následující bezpečnostní pravidla:

- Během manuálního ovládání dveří smí stisknout tlačítko ve vymezené zóně jen jeden člověk. Po stisku tlačítka tato osoba odstoupí od komory.
- Při dálkovém ovládání dveří do vymezeného prostoru nesmí nikdo.
- Během činnosti je nutno držet ruce mimo komoru, s výjimkou výměny [Testované](#page-69-0) [zařízení \(DUT – z anglického Device Under Test\)](#page-69-0). Během [Testované zařízení \(DUT](#page-69-0) [– z anglického Device Under Test\)](#page-69-0) výměny nelze manipulovat s dveřmi.

Komoru používejte jen předepsaným způsobem. Nikdy neměňte bezpečnostní instalace.

Detailní instrukce viz [kap. 7.3, "Manipulace s dveřmi", na straně 38.](#page-37-0)

### **Údržba**

Údržbu je nutno provádět předepsaným způsobem. Tím zajistíte bezproblémový chod komory a následně bezpečí pro každého, kdo s komorou pracuje. Detailní instrukce viz [kap. 9, "Kontrola a údržba", na straně 58](#page-57-0).

## **Čištění**

Viz [kap. 9.4.4, "Čištění komory", na straně 62](#page-61-0) a [kap. 9.4.5, "Čištění těsnění",](#page-61-0) [na straně 62](#page-61-0).

# **2.4 Varovné zprávy v této příručce**

Varovná zpráva upozorňuje na riziko, o kterém musí uživatel vědět. Signální slovo značí vážnost rizika a pravděpodobnost jeho výskytu, pokud nebudete dodržovat bezpečnostní předpisy.

# <span id="page-13-0"></span>**VÝSTRAHA**

Potenciálně nebezpečná situace. Pokud jí nebudete předcházet, může vést k usmrcení nebo vážnému úrazu.

## **VAROVÁNÍ**

Potenciálně nebezpečná situace. Pokud jí nebudete předcházet, může vést k mírnému nebo středně vážnému úrazu.

# **UPOZORNĚNÍ**

Potenciální riziko poškození. Může vést k poškození podepřeného produktu nebo jiného majetku.

# **2.5 Štítky na komoře**

Štítky s následujícími symboly upozorňují na rizikové oblasti komory. Kromě toho jsou odstavce v této kapitole, které popisují konkrétní riziko, označeny na okraji příslušným symbolem. Symboly mají následující význam:

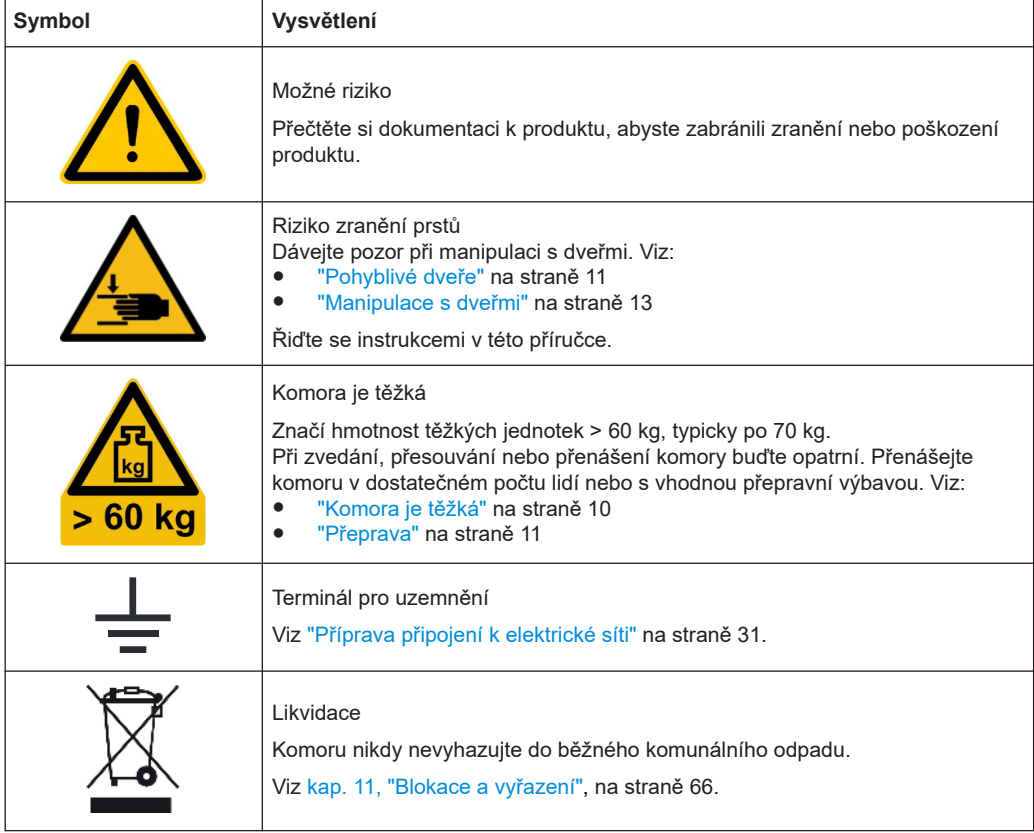

Štítky s informacemi o zákonné regulaci jsou popsány v [kap. 1.1, "Informace o regu](#page-6-0)[laci", na straně 7.](#page-6-0)

# <span id="page-14-0"></span>3 Nebezpečí

Vztahuje se pouze na komoru s elektricky nebo pneumaticky ovládanými dveřmi.

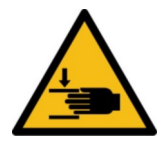

Možná nebezpečí vyplývají ze selhání měkkého zavírání dveří, který je zastaví v případě, že zavření brání překážka, viz Automatická nouzová deaktivace.

Pokud ovšem mechanismus měkkého zavírání selže a vy máte ruce ve dveřích, mohou se skřípnout mezi dveřmi a rámem komory. V takovém případě použijte Nouzové zastavení.

# **3.1 Nouzové zastavení**

Vztahuje se pouze na komoru s elektricky nebo pneumaticky ovládanými dveřmi.

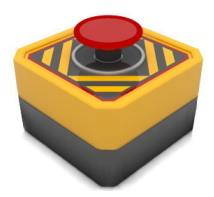

Chcete-li v libovolné situaci dveře okamžitě zastavit, přerušte dodávku elektrické energie.

## **Přerušení dodávky elektrické energie**

- 1. Stiskněte bezpečnostní vypínač a vypněte proud. Viz ["Podmínky pro napájení"](#page-30-0) na straně 31.
- 2. Není-li bezpečnostní vypínač nainstalovaný:
	- Odpojte jednotku napájecího zdroje ze síťové zásuvky.
	- Nebo vytáhněte zástrčku stejnosměrného napájení ze zásuvky na zadní straně komory.

Viz [obr. 7-1.](#page-36-0)

Vypnutí proudu má následující účinek:

- Dveře se okamžitě zastaví.
- LED dioda na dveřích zhasne.
- Pokud se dveře ovládají pneumaticky, ze systému se vypustí tlak a na dveře nepůsobí žádná síla. Pak se dají otevírat a zavírat ručně s minimálním odporem.
- Pokud se dveře otevírají elektricky, lze s nimi manuálně pohnout jen velkou silou.

Při reaktivaci komory postupujte podle popisu v [kap. 7.1, "Aktivace komory",](#page-35-0) [na straně 36](#page-35-0).

# **3.2 Automatická nouzová deaktivace**

Vztahuje se pouze na komoru s elektricky nebo pneumaticky ovládanými dveřmi.

Za normálního chodu se dveře zavírají pevně velkou silou, aby dostatečně stínily. Aby při zavírání nedošlo ke zranění, pracuje **mechanismus pro měkké zavření** s menší silou, dokud dveře nejsou téměř zavřené: mezera činí max. 8 mm. V tu chvíli se

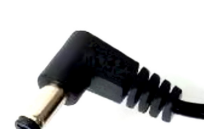

<span id="page-15-0"></span>mechanismus přepne na velkou sílu, aby se zavřelo posledních 8 mm – ovšem jen v případě, že ve dveřích není žádná překážka.

# **3.2.1 Elektricky ovládané dveře**

Platí pro komoru s možností R&S CMQ-B20B nebo R&S CMQ-B20C.

Pohyb dveří se automaticky zastaví, pokud:

- Něco většího než 8 mm se zachytí mezi komorou a dveřmi.
- Na dveře se tlačí silou.

Tento nouzový deaktivační mechanismus uvolní dveře na cca 1 cm a ozve se klapnutí. LED dioda začne **červeně blikat**, což značí chybu dveří, ale třecí síla brání ručnímu ovládání.

### **Reaktivace komory**

- 1. Odstraňte ze dveří veškeré překážky.
- 2. Zlehka do dveří zatlačte, dokud se neozve klapnutí.
- 3. Pokračujte podle popisu v [kap. 7.3.6, "Postup, pokud LED dioda bliká",](#page-42-0) [na straně 43](#page-42-0).

# **3.2.2 Pneumaticky ovládané dveře**

Platí pro komoru s možností R&S CMQ-B21A nebo R&S CMQ-B21C.

Pokud se dveře neotvírají nebo nezavírají v předem stanovené **časové prodlevě** rovné **8 s**, přepne se ovládací systém do "CHYBOVÉHO" režimu.

LED dioda začne **červeně blikat**, což označuje chybu dveří, a pneumatický systém automaticky vypustí tlak, takže na dveře nepůsobí žádná síla. Tato deaktivace brání tomu, aby se do dveří přivřely ruce obsluhy, která by tak nemohla dosáhnout na ovládací tlačítko dveří.

### **Reaktivace komory**

- 1. Odstraňte ze dveří veškeré překážky.
- 2. Pokračujte podle popisu v [kap. 7.3.6, "Postup, pokud LED dioda bliká",](#page-42-0) [na straně 43](#page-42-0).

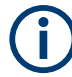

Správnou funkci měkkého zavírání dveří můžete ověřit podle návodu v [kap. 6.6, "Test](#page-32-0) [bezpečnostních systémů", na straně 33](#page-32-0).

# <span id="page-16-0"></span>4 Přehledný popis zařízení

Tato kapitola popisuje všechny komponenty komory. Popis funkcí a využití těchto komponent najdete v [kap. 7, "Provoz", na straně 36](#page-35-0).

Příslušenství pro komoru je popsáno v [Konfigurační příručka](#page-7-0).

- Přední strana...........................................................................................................17 ● [Zadní strana............................................................................................................18](#page-17-0)
- [Možnosti zvýšení výkonu........................................................................................ 19](#page-18-0)

# **4.1 Přední strana**

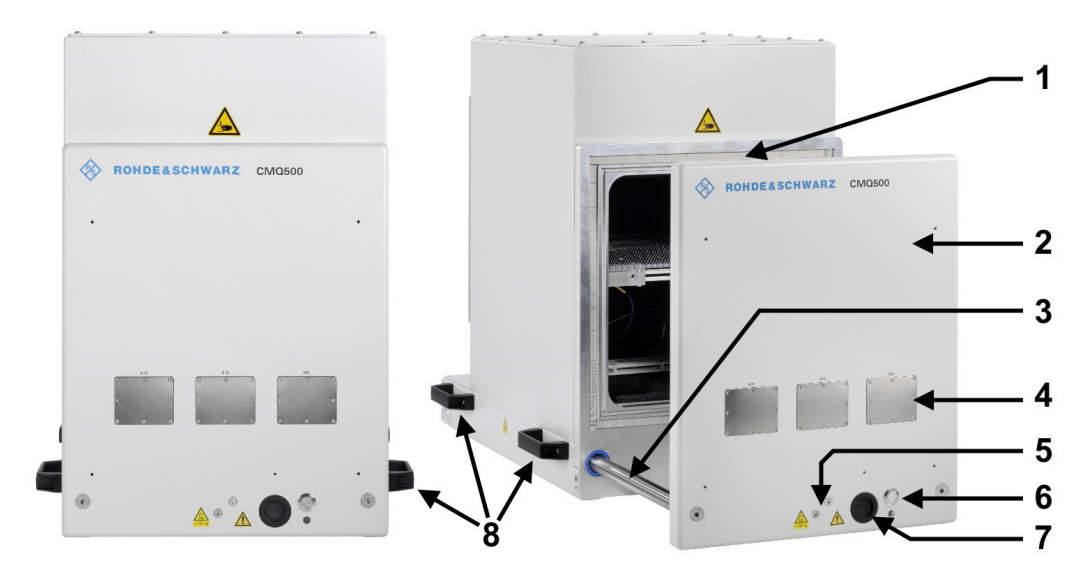

#### *Obr. 4-1: Pohled na komoru zepředu*

- 1 = Drážka vyplněná elastickým RF (vystouplým) těsněním pro uzavření dveří komory
- 2 = Dveře pro výměnu testovaného zařízení
- 3 = Vodicí kolejnice dveří
- 4 = 3 číslované otvory kryté kovovými deskami nebo průchodkami (jen pro zkušené uživatele)
- 5 = Kontaktní místo mechanicky poháněného válce, není k dispozici u komor s manuálním ovládáním dveří
- 6 = Tlačítko pro otevírání a zavírání dveří se stavovou diodou
- 7 = Otvor pro přívod kabelu pro hnací řetěz, připevněný za přívodem kabelu
- 8 = Madla pro přenášení komory, viz [kap. 5.1, "Zvedání a přenášení", na straně 21](#page-20-0)

Dveře (2) lze otevřít kvůli manipulaci s testovaným zařízením v komoře, viz [kap. 7.4,](#page-43-0) ["Umístění DUT v komoře", na straně 44.](#page-43-0) V automatizované komoře otevírá a zavírá dveře jeden mechanicky poháněný válec (5, uprostřed komory) se dvěma vodícími lištami (označené 3, jedna na každé straně), které zajišťují stabilitu. Místo (5) má komora s manuálním ovládáním dveří madlo, viz [obr. 7-4](#page-39-0).

Polymerové těsnění (1) má vodivý niklový povrch, aby z komory a do komory neunikalo RF vlnění. Těsnění se nedotýkejte a dbejte, ať se nezašpiní. Těsnění dveří je vysoce elastické, což zaručuje dlouhou životnost při mnoha cyklech otevření a zavření, viz [kap. 5.5, "Skladování", na straně 23](#page-22-0).

<span id="page-17-0"></span>Tři otvory (4), označené A11 až A13, jsou určeny pro případné průchodky. Nevyužívané otvory jsou kryté kovovými destičkami.

Přední průchodky umožňují ovládat plnění komory nebo průchod radiového signálu nebo elektrického proudu skrz stěnu k testovanému zařízení, viz [kap. 7.5, "Jak připojit](#page-47-0) [DUT", na straně 48.](#page-47-0) Kovové destičky nebo průchodky smí měnit jen [expertní uživatel](#page-68-0), který jako jediný může i manipulovat s kabely v průchodkách.

Tlačítko otevřít/zavřít na dveřích (6) spouští otevření, nebo zavření komory u automaticky ovládaných dveří. LED dioda pod tímto tlačítkem značí stav dveří, viz [kap. 7.3,](#page-37-0) ["Manipulace s dveřmi", na straně 38](#page-37-0).

# 1  $\gamma_{\pm\pm}$  $\overline{\phantom{a}}$  $\ddot{\cdot}$ 2 3 4 5 6

# **4.2 Zadní strana**

*Obr. 4-2: Pohled na komoru zezadu*

- 1 = Horní kryt pro vnitřní konfiguraci a servis (jen pro zkušené uživatele)
- 2 = 10 číslovaných otvorů krytých kovovými deskami nebo průchodkami pro antény uvnitř komory (jen pro zkušené uživatele)
- 3 = Zadní deska pro testovací vybavení
- 4 = Šest ovládacích konektorů D-Sub 9 pro integrované RF přepínače (relé SP6T)
- 5 = Napájecí a ovládací panel, viz [Kapitola](#page-29-0) 6.5
- 6 = Uzemňovací terminál (uzemňovací kontakt)

Horní kryt (1) komory je připevněn 16 šrouby. Smí ho otvírat pouze [expertní uživatel.](#page-68-0)

<span id="page-18-0"></span>V zadní stěně se nachází 10 otvorů (2), číslovaných A21 až A25 a A31 až A35, pro volitelné RF průchodky. Nevyužívané otvory jsou kryté kovovými destičkami.

Zadní průchodky umožňují ovládat průchod RF signálu skrz stěny k anténám nebo dalšímu zařízení v komoře. Kovové destičky nebo průchodky smí měnit jen [expertní uži](#page-68-0)[vatel,](#page-68-0) který jako jediný může i manipulovat s kabely v průchodkách.

Přepravní deska (3) mezi průchodkami (2) je připravená pro instalaci vzdálených radiových jednotek ([RRH](#page-69-0)). Tento systém umožňuje využít krátké kabely mezi radiovými jednotkami a anténami uvnitř komory.

Dolní prostor komory, v němž je umístěn elektrický nebo pneumatický dveřní mechanismus, obsahuje následující komponenty:

- Šest ovládacích konektorů D-Sub 9 (4) pro šest R&S CMQ-B744A Sada pro připojení RF Connection Kit 4 variant: integrované RF přepínače (relé SP6T).
- Dva další otvory pro průchodky, kryté kovovými destičkami.
- Napájecí a ovládací panel (5) s konektory pro napájení, ovládání a stlačený vzduch, viz [kap. 6.5, "Připojení k ovládání a napájení", na straně 30](#page-29-0).

# **4.3 Možnosti zvýšení výkonu**

Pneumaticky nebo manuálně ovládaná komora s možností R&S CMQ-B501H pro **vyšší stínící efektivitu** (obj. č. 1540.4020.04) má vyšší dveře se zabudovanými elektromagnety v horních rozích. Tyto magnety mohou velmi silně stáhnout dveře, čímž zmenší mezeru mezi dveřmi a také zvýší těsnost dveří.

Verze komory s **manuálním** ovládáním dveří, R&S CMQ-B22C (vlevo v [obr. 4-3](#page-19-0)), má jiný přední panel s madlem.

Verze komory s volitelným **výškovým prodloužením**, R&S CMQ-B703A/B/C (vpravo v [obr. 4-3](#page-19-0)), má na horní části komory kryt. Kryt má stejné rozměry, jako komora pod ním.

<span id="page-19-0"></span>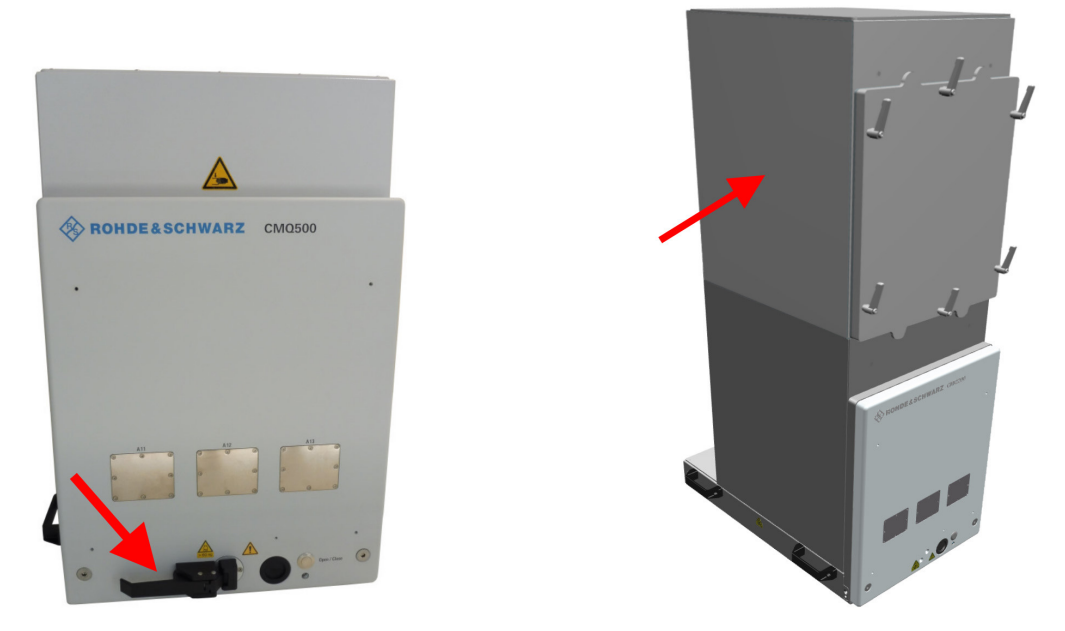

*Obr. 4-3: Verze komory s manuálně ovládanými dveřmi (vlevo) a s možným výškovým prodloužením (vpravo)*

# <span id="page-20-0"></span>5 Přeprava, ovládání a skladování

Seznamte se s reziduálními riziky a potenciálně nebezpečnými situacemi.

Viz [kap. 2.2, "Reziduální rizika", na straně 10](#page-9-0) a [kap. 2.3, "Potenciálně nebezpečné](#page-10-0) [situace", na straně 11](#page-10-0).

- Zvedání a přenášení............................................................................................... 21
- Balení......................................................................................................................21
- [Zabezpečení........................................................................................................... 22](#page-21-0) ● [Přeprava..................................................................................................................23](#page-22-0)
- [Skladování.............................................................................................................. 23](#page-22-0)

# **5.1 Zvedání a přenášení**

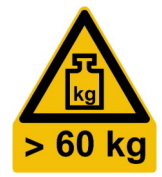

## **Správné zvedání a přenášení**

1. **VÝSTRAHA!** Dveře komory jsou těžké a mohou se pohybovat. Viz ["Dveře komory](#page-10-0) jsou těžké" [na straně 11](#page-10-0) a ["Pohyblivé dveře"](#page-10-0) na straně 11.

Pokud dveře nejsou zajištěny proti otevření, zajistěte je podle popisu v [kap. 5.3,](#page-21-0) ["Zabezpečení", na straně 22](#page-21-0).

2. **VÝSTRAHA!** Komora je těžká. Viz "Přeprava" [na straně 11](#page-10-0) a ["Komora je těžká"](#page-9-0) [na straně 10](#page-9-0).

Na krátkou vzdálenost zvedněte komoru za madla minimálně ve 4 lidech. [obr. 4-1](#page-16-0) zobrazuje madla.

**Poznámka:** Nikdy nezvedejte, nepřenášejte ani nepřepravujte komoru s volitelným výškovým prodloužením R&S CMQ-B703 ([obr. 4-3\)](#page-19-0), protože se může snadno převrhnout a madla nejsou přizpůsobena zvýšené hmotnosti. K umožnění oddělené přepravy výškového prodloužení a základní komory, nechte [expertní uživateln](#page-68-0)ebo Rohde & Schwar[zservisní pracovníci](#page-69-0)odmontovat výškové prodloužení od základní komory.

3. Na delší vzdálenost nebo při více komorách na paletě použijte zvedací či transportní výbavu, např. vysokozdvižné vozíky. Řiďte se pokyny od výrobce příslušenství. Viz také [kap. 5.4, "Přeprava", na straně 23.](#page-22-0)

# **5.2 Balení**

Používejte původní obalový materiál. Má antistatické vlastnosti pro ochranu před statickou elektřinou a odpovídá vlastnostem produktu.

Pokud nemáte původní obal, použijte podobný materiál se stejnou úrovní ochrany.

Původní obal udržuje též dveře v zavřené poloze. Pokud nemáte původní obal, zajistěte dveře proti otevření a použijte podobný materiál se stejnou úrovní ochrany.

<span id="page-21-0"></span>Nechtěným mechanickým efektům při přepravě zabráníte pomocí dostatečného vystlání.

# **5.3 Zabezpečení**

Při dodávce je komora umístěna ve speciálním transportním balení, v němž jsou dveře zabezpečeny proti otevření.

Po vybalení není přítomna žádná další ochrana, která by zabránila nechtěnému pohybu dveří.

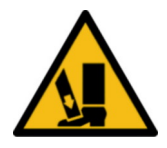

Nakloníte-li komoru třeba při zvedání, můžou se dveře nechtěně otevřít nebo zavřít, zejména u komor s pneumatickými dveřmi. Důsledky jsou popsány v ["Přeprava"](#page-10-0) [na straně 11](#page-10-0).

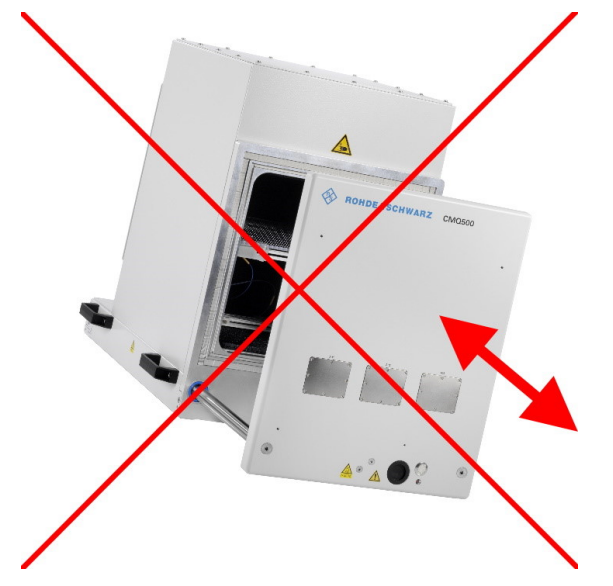

*Obr. 5-1: Nezvedejte bez zabezpečených dveří, hrozí riziko nekontrolovaného pohybu dveří*

Chcete-li se riziku vyhnout, zavřete dveře komory a zajistěte je proti otevření dříve, než komoru zvednete, a nechte komoru zajištěnou až do bezpečné montáže.

## **Zabezpečení dveří**

- 1. Pevně utáhněte provaz mezi levým a pravým madlem komory. Provaz musí být dostatečně silný, aby udržel hmotnost 100 N (10 kg). Provaz není součástí základního balení.
- 2. Zvedněte komoru podle popisu v [kap. 5.1, "Zvedání a přenášení", na straně 21](#page-20-0).

**Poznámka:** Při další montáži a práci s komorou doporučujeme po montáži odstranit provaz nebo jiný předmět, jímž jsou zajištěny dveře. Tím zabráníte nechtěnému styku s dveřmi během činnosti.

# <span id="page-22-0"></span>**5.4 Přeprava**

Následující činnosti jsou omezeny na [přepravce](#page-69-0).

Při přepravě produktu ve vozidle nebo pomocí transportního vybavení se ujistěte, že je produkt dobře zabezpečený. Používejte jen k tomu určená zabezpečovací zařízení.

Komoru lze zajistit u madel, viz [obr. 4-1](#page-16-0). Nezabezpečujte komoru na místech montáže.

### **Přepravní nadmořská výška**

Pokud není v bezpečnostním listě uvedeno jinak, je maximální přepravní výška bez vyrovnání tlaku 4 500 m nad mořem.

# **5.5 Skladování**

Chraňte produkt před prachem. Ujistěte se, že podmínky okolí, např. teplotní rozsah a klimatické podmínky, odpovídají hodnotám uvedeným v bezpečnostním listu.

Pokud komoru nějaký čas nepoužíváte (např. mezi dvěma výrobními cykly), zvažte následující:

1. **UPOZORNĚNÍ!** Těsnění se může opotřebit. Když jsou dveře dlouhodobě zavřené a mechanicky tlačí na těsnění, ztrácí těsnění na elasticitě.

Chcete-li vylepšit dlouhodobou schopnost komory stínit proti záření, doporučujeme šetřit těsnění tím, že necháte dveře otevřené.

2. Je-li komora napojená na přívod stlačeného vzduchu, můžete ji odpojit.

Schopnost těsnění komory stínit proti záření závisí na tom, jak dlouho je těsnění v klidu a nepůsobí na něj tlak. Je-li těsnění v klidu dlouhou dobu, schopnost stínění se prodlužuje. Těsnění prošlo testem v Rohde & Schwarz, poměr otevřené / zavřené dveře činil 2:1. Kdyby se poměry obrátily, opotřebení by bylo rychlejší a těsnění by bylo nutno vyměnit dříve.

# <span id="page-23-0"></span>6 Instalace a uvedení do provozu

Následující činnosti jsou omezeny na [pracovník údržby.](#page-69-0)

Seznamte se s reziduálními riziky a potenciálně nebezpečnými situacemi.

Viz [kap. 2.2, "Reziduální rizika", na straně 10](#page-9-0) a [kap. 2.3, "Potenciálně nebezpečné](#page-10-0) [situace", na straně 11](#page-10-0).

Následující činnosti provádějte v pořadí určeném touto příručkou:

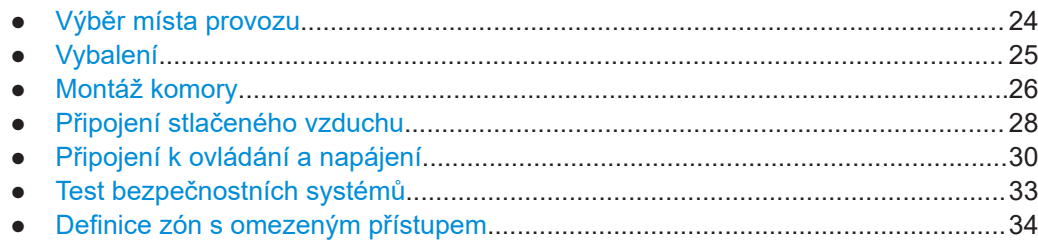

# **6.1 Výběr místa provozu**

Komora je určena pouze pro použití v interiéru. Plášť komory není vodotěsný.

Vyberte provozní prostor, který nabízí bezpečné prostředí pro montáž a chod komory.

Je zapotřebí zajistit následující:

- Do provozního prostoru smí mít přístup jen vyškolený personál, s omezeními popsanými v [kap. 6.7, "Definice zón s omezeným přístupem", na straně 34](#page-33-0).
- Místnost musí mít rovnou podlahu s dostatečnou nosností.
- V provozním prostoru musí být dostatek volného místa, aby se daly otevřít bez zábran dveře a následující komponenty byly dobře přístupné:
	- Komora, zejména prostor za otevřenými dveřmi
	- Konektory na přední a zadní straně
	- Montážní držáky
	- Bezpečnostní tlačítko nebo vypínač, viz ["Podmínky pro napájení"](#page-30-0) [na straně 31](#page-30-0) a [kap. 3.1, "Nouzové zastavení", na straně 15](#page-14-0)
- Obecné podmínky (teplota, vlhkost) musí odpovídat hodnotám z datového listu.
- Maximální přípustná nadmořská výška je 2000 m.
- Prostředí musí mít stupeň znečištění 2, při němž dochází jen k nevodivé kontaminaci. Čas od času je nutno počítat s dočasnou vodivostí vlivem kondenzace.
- Třída elektromagnetické kompatibility (EMC) komory je A.

### **Třídy elektromagnetické kompatibility**

Třída [EMC](#page-68-0) značí, kde můžete komoru provozovat.

- Vybavení třídy B lze použít v následujícím prostředí:
	- V obytných prostorách
- <span id="page-24-0"></span>– Prostředí, která jsou přímo připojena k napájecí síti nízkého napětí, která napájí obytné budovy
- Zařízení třídy A je určeno pro použití v průmyslovém prostředí. V obytných prostorách může rušit rádiový signál vzhledem k interferencím. Tím pádem se nehodí pro prostředí třídy B.

Pokud výbava třídy A způsobuje rušení rádiového signálu, učiňte opatření, která tomu zabrání.

# **6.2 Vybalení**

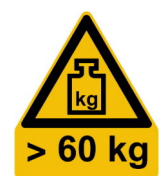

Seznamte se s reziduálními riziky a potenciálně nebezpečnými situacemi.

Viz [kap. 2.2, "Reziduální rizika", na straně 10](#page-9-0) a [kap. 2.3, "Potenciálně nebezpečné](#page-10-0) [situace", na straně 11](#page-10-0).

## **Vybalení komory**

- 1. Pokud je lepenková krabice s komorou připevněna k paletě umělohmotnými páskami, přeřežte je.
- 2. Otevřete krabici.
- 3. Pokud vložka krabice zakrývá komoru, odstraňte vložku.
- 4. Je-li v balení kromě komory i příslušenství, vyjměte ho.
- 5. Odstraňte horní část lepenkové krabice.

Komoru chrání tvarované kusy polymerové pěny.

6. **VÝSTRAHA!** Dveře komory jsou těžké a mohou se pohybovat. Pokud se při zvedání komory posunou dveře, přesune se těžiště. Když dveře narazí na krajní pozici, vznikne mohutný ráz.

Ujistěte se, že jsou dveře zajištěné proti otevření, viz [kap. 5.3, "Zabezpečení",](#page-21-0) [na straně 22](#page-21-0).

7. **VÝSTRAHA!** Komora je těžká. Noste ochranné oblečení. Pokud vám fyzický stav nedovoluje zvedat těžká břemena, zvedání komory se zdržte.

Zvedněte komoru z krabice nejméně ve 4 lidech. Při zvedání komory ji držte za madla viz [obr. 4-1](#page-16-0).

- 8. Postavte komoru na pevnou rovnou plochu.
- 9. Odstraňte antistatický kryt komory.
- 10. Uschovejte si původní obalový materiál. Použijte ho při přepravě nebo spedici komory v budoucnu.
- 11. Zkontrolujte pomocí dodacího listu nebo seznamu příslušenství, že je dodávka kompletní.

<span id="page-25-0"></span>12. Zkontrolujte, že komora není poškozená.

Je-li dodávka nekompletní nebo poškozená, kontaktujte Rohde & Schwarz.

# **6.3 Montáž komory**

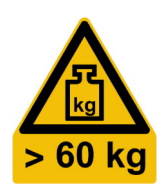

Seznamte se s reziduálními riziky a potenciálně nebezpečnými situacemi.

Viz [kap. 2.2, "Reziduální rizika", na straně 10](#page-9-0) a [kap. 2.3, "Potenciálně nebezpečné](#page-10-0) [situace", na straně 11](#page-10-0).

Instalujte komoru na stabilní podpěru, která splňuje následující požadavky:

- Vhodnou podpěru tvoří stůl nebo lavice.
- Odpovídá rozměrům komory podle datového listu.
- Ponechává prostor pro otevření dveří, viz [obr. 6-2.](#page-26-0)
- Unese hmotnost komory do cca 70 kg s příslušenstvím. Pro přimontování volitelného výškového prodloužení na komoru R&S CMQ-B703[\(obr. 4-3](#page-19-0)) musí být podpěra schopná unést hmotnost přibližně 110 kg.
- Odolá klopnému momentu dveří během používání.
- Umožňuje připevnit komoru pomocí montážního držáku, viz [krok 4](#page-27-0).
- Vždy udržuje komoru ve vodorovné pozici:

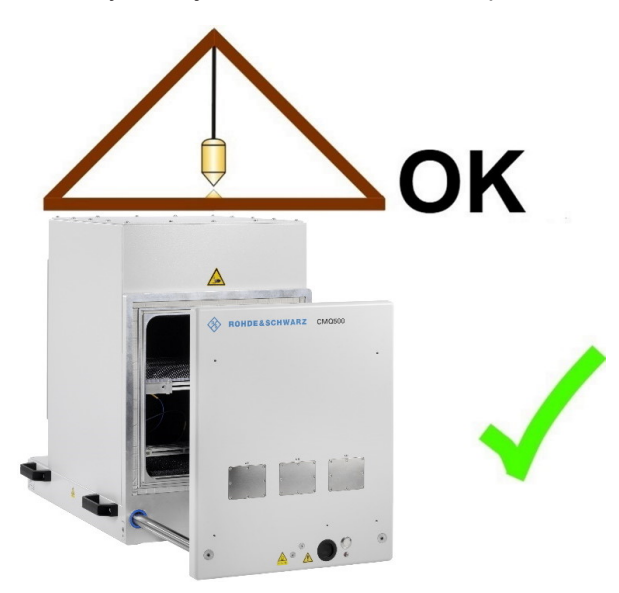

*Obr. 6-1: Vodorovná pozice komory*

# **6.3.1 Montáž na stole**

Podpěra musí odpovídat požadavkům. Musí být robustní a bezpečná.

<span id="page-26-0"></span>Pro montáž volitelného výškového prodloužení R&S CMQ-B703([obr. 4-3\)](#page-19-0) nejdříve namontujte základní komoru, jak je popsáno níže. Poté nechte [expertní uživa](#page-68-0)[teln](#page-68-0)amontovat výškové prodloužení na vršek, jak je popsáno v [Konfigurační příručka](#page-7-0).

### **Montáž komory na podpěru**

1. **VÝSTRAHA!** Dveře komory jsou těžké a mohou se pohybovat. Pokud se při zvedání komory posunou dveře, přesune se těžiště. Když dveře narazí na krajní pozici, vznikne mohutný ráz.

Zajistěte dveře komory proti nechtěnému otevření. Viz [kap. 5.3, "Zabezpečení", na straně 22](#page-21-0).

2. **VÝSTRAHA!** Nebezpečí zranění v důsledku velké hmotnosti. Viz [kap. 5.1, "Zve](#page-20-0)[dání a přenášení", na straně 21](#page-20-0).

Zvedněte komoru za madla minimálně ve 4 lidech a umístěte ji na podpěru.

- 3. Umístěte komoru některým z následujících způsobů:
	- a) Přední hrana komory je v rovině s okrajem stolu.
	- b) Otevřené dveře se nacházejí zcela nad stolem, viz ukázka obr. 6-2. Abyste toho dosáhli bez otevírání dveří komory, umístěte zavřenou komoru nejméně 315 mm za přední hranu stolu.

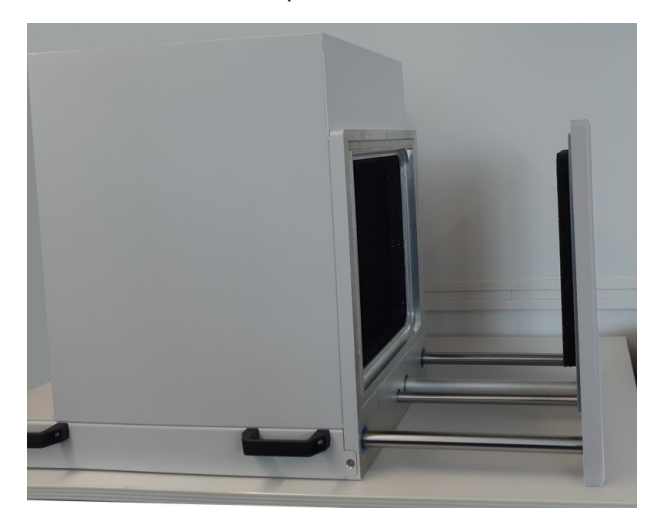

*Obr. 6-2: Nad stolem otevřete dveře dokořán*

<span id="page-27-0"></span>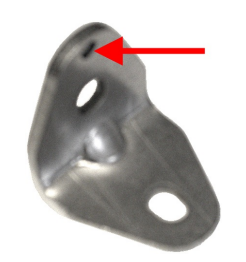

- 4. Pomocí montážních držáků (v základním balení) připevněte komoru na místo:
	- a) Umístěte dva držáky do dolních zadních rohů komory. Černé šipky v obr. 6-3 značí pozici pro držáky.
	- b) Umístěte každý držák tak, aby jeho zářez (viz červená šipka na obrázku vlevo nahoře) byl na horním konci a zapadal do otvoru na vršku každé díry na šroub.
	- c) Přišroubujte každý držák ke komoře.
	- d) Přišroubujte každý držák ke stolu.

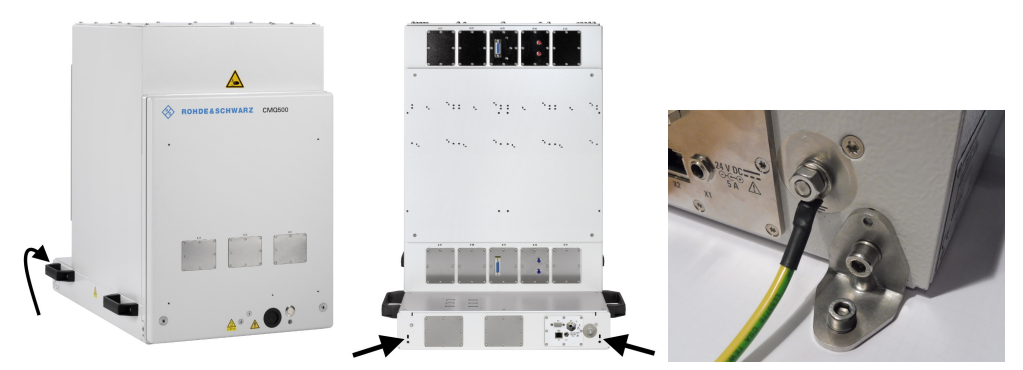

*Obr. 6-3: Polohy montážních držáků pro připevnění komory k podpěře*

- 5. Případně opakujte krok 4 v předních rozích na levé a pravé straně komory.
- 6. Pokud jste zajistili dveře komory proti nechtěnému otevření, odstraňte jakékoli zajišťovací zařízení.

Pokud komoru přemisťujete, řiďte se instrukcemi v [kap. 5.1, "Zvedání a přenášení",](#page-20-0) [na straně 21](#page-20-0).

# **6.4 Připojení stlačeného vzduchu**

Tato kapitola platí jen pro komory s pneumaticky ovládanými dveřmi. Přeskočte tuto kapitolu, pokud má vaše komora čistě elektronicky či manuálně ovládané dveře.

Zástrčka pro rychlé připojení [P1] (viz [obr. 6-6](#page-29-0)) se dodává s přídavným zasouvacím adaptérem pro pružné potrubí s průměrem 6 mm.

## **Podmínky pro připojení stlačeného vzduchu**

Používejte komoru jen na místě, kde je k dispozici přípravna vzduchu nebo servisní jednotka zajišťující následující podmínky:

Filtrovaný odmaštěný stlačený vzduch s tlakem 6 bar, s omezením max. tlaku na 7 bar (0,7 MPa).

Pokud tlak z přívodního systému překoná limit 7 bar, bude komora fungovat za nespecifikovaných podmínek popsaných v ["Pneumaticky ovládané dveře"](#page-10-0) [na straně 11](#page-10-0).

Přívod stlačeného vzduchu zajišťuje pružná zasouvací trubka s průměrem 6 mm. Má-li trubka rovně uříznutý konec, připojuje se snadněji.

## <span id="page-28-0"></span>**Připojení stlačeného vzduchu**

- 1. Ujistěte se, že je přívod stlačeného vzduchu vypnutý.
- 2. Ujistěte se, že je komora připojená k uzemňovacímu terminálu (zemnící kontakt  $\pm$ ).
- 3. Pokud je zasouvací adaptér připojený k zástrčce pro rychlé připojení na komoře, odpojte ho podle návodu v [obr. 11-1](#page-66-0).
- 4. Zasuňte trubku s 6 mm do zadní strany zasouvacího adaptéru (modrý umělohmotný prstenec).

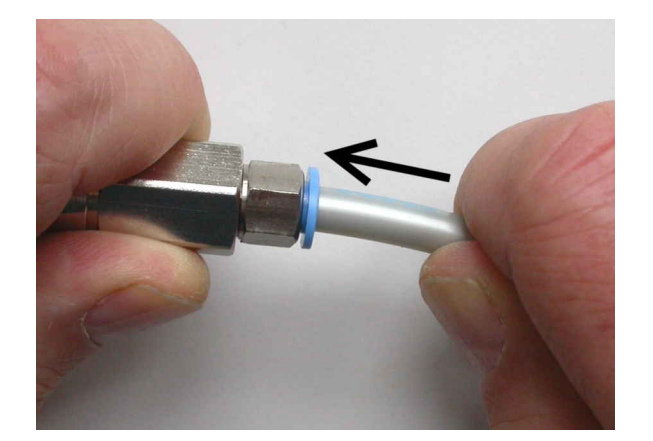

5. Zatlačte trubku co nejdál do adaptéru podle návodu v obr. 6-4.

*Obr. 6-4: Montáž zasouvacího adaptéru (vlevo) a 6 mm trubky (vpravo)*

**Poznámka:** Popis, jak **rozpojit** toto připojení, viz ["Odpojení trubice od zasouva](#page-66-0)[cího adaptéru"](#page-66-0) na straně 67.

- 6. Chcete-li připojit více zasouvacích adaptérů více komor k potrubí pro stlačený vzduch, zopakujte u každé komory krok 3 a krok 5.
- 7. Před připojením zasouvacího adaptéru k zástrčce pro rychlé připojení na komoře:
	- a) Zapněte přívod stlačeného vzduchu. Při připojení více komor najednou zapněte přívod stlačeného vzduchu před připojením prvního zasouvacího adaptéru.
	- b) Zkontrolujte tlak. Je třeba zajistit tlak vzduchu o hodnotě 6 bar. Viz ["Pneuma](#page-10-0)[ticky ovládané dveře"](#page-10-0) na straně 11.
- 8. Připojte zasouvací adaptér k zástrčce pro rychlé připojení. Přidržte adaptér za zadní stranu (viz 1 v [obr. 6-5\)](#page-29-0) a zatlačte ho do zástrčky (2). Mechanismus adaptéru se automaticky zacvakne a otevře ventil uvnitř adaptéru.

<span id="page-29-0"></span>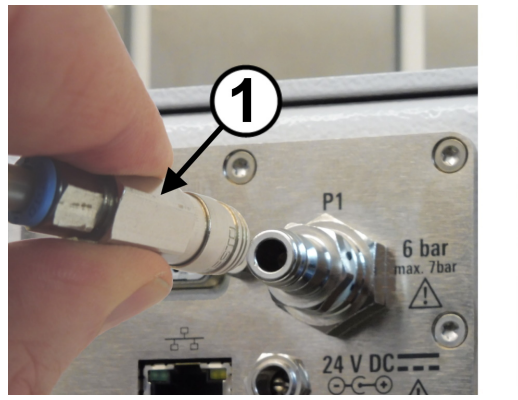

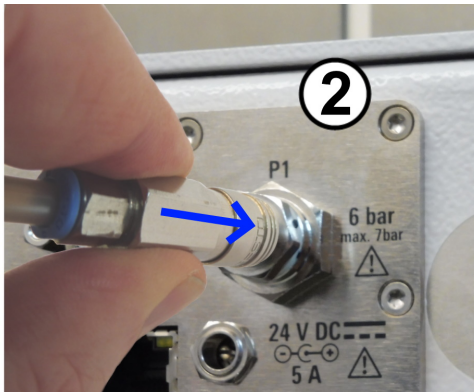

*Obr. 6-5: Připojení přívodu stlačeného vzduchu*

- 9. Zkontrolujte, zda je připojení dostatečně pevné. Pokud stlačený vzduch na spoji uniká, je to slyšet nebo cítit na mokrém prstu.
- 10. Chcete-li připojit zasouvací adaptér k zástrčce u více komor, zopakujte u každé komory [krok 8](#page-28-0) a krok 9.

# **6.5 Připojení k ovládání a napájení**

Konektory pro napájení stejnosměrným proudem a ovládací rozhraní se nacházejí v zadní části komory.

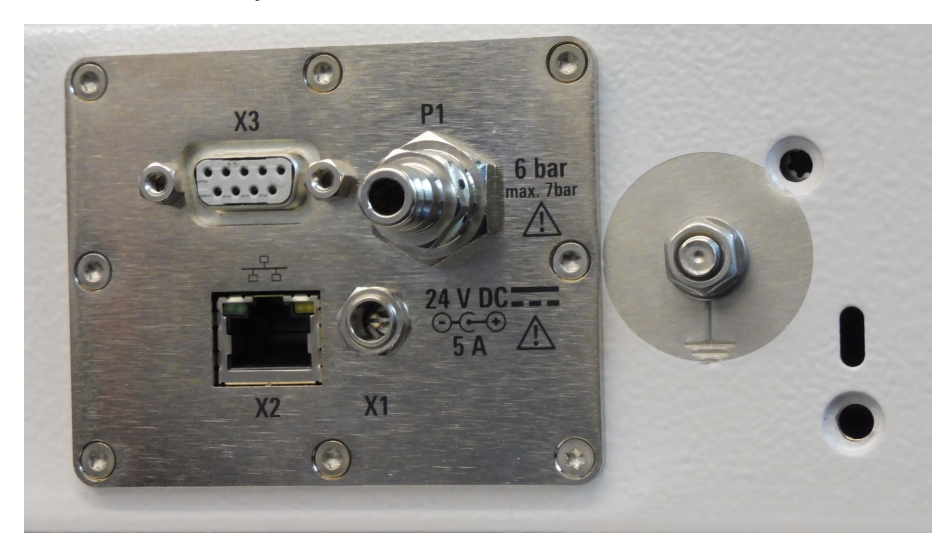

### *Obr. 6-6: Napájecí a ovládací panel*

- X1 = Zásuvka pro 24 V DC napájecí jednotku (středový pin: kladné napětí)
- X2 = Ovládací konektor RJ45 (LAN)
- X3 = Ovládací konektor D-Sub 9
- P1 = Zástrčka pro rychlé připojení pro stlačený vzduch, viz [Kapitola](#page-27-0) 6.4
- $\frac{1}{n}$  = Uzemňovací terminál (se zemnicím kontaktem) vedle napájecího a ovládacího panelu

### <span id="page-30-0"></span>**Připojení ovládacího systému**

Vztahuje se pouze na komoru s elektricky nebo pneumaticky ovládanými dveřmi.

Pro lokální manuální ovládání dveří použijte dveřní tlačítko.

Pro dálkové ovládání připojte komoru k ovládacímu systému. V závislosti na systémových požadavcích můžete využít ethernet (LAN) nebo rozhraní RS-232.

- 1. Pro dálkové ovládání přes **sériový port** připojte kabel RS-232 z ovládacího systému ke konektoru D-Sub 9 (viz**[X3]** v [obr. 6-6\)](#page-29-0). Nastavení portu viz ["Příkazový protokol"](#page-49-0) na straně 50. Použijte přímý kabel RS-232, viz "K připojení RS-232 k ovládacímu počítači použijte přímý nekřížený kabel" na straně 31. Z důvodů [EMC](#page-68-0) je nutno omezit délku kabelu RS-232 max. na 30 m.
- 2. Pro dálkové ovládání přes **Ethernet** připojte kabel LAN z ovládacího systému ke konektoru RJ45 (viz**[X2]** v [obr. 6-6](#page-29-0)). LAN kabel může mít libovolnou délku. Konfigurace ethernetu viz ["Konfigurace sítě](#page-31-0) LAN" [na straně 32.](#page-31-0)

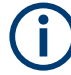

### **K připojení RS-232 k ovládacímu počítači použijte přímý nekřížený kabel**

Je nutno rozlišovat dva typy zařízení kompatibilních s rozhraním RS-232:

- "DTE" neboli *datové terminálové zařízení*, například vestavěný sériový port v PC
- "DCE" neboli *datové komunikační zařízení*, například rozhraní pro dálkové ovládání komory

Připojení dvou DTE zařízení vyžaduje křížený kabel (zkřížené vedení mezi pinyTXD-RXD a RTS-CTS). Naopak připojení DCE zařízení ke komoře nebo k ovládacímu počítači vyžaduje kabel **přímý (nekřížený)**.

### **Podmínky pro napájení**

Seznamte se s reziduálními riziky a potenciálně nebezpečnými situacemi.

Viz [kap. 2.2, "Reziduální rizika", na straně 10](#page-9-0) a [kap. 2.3, "Potenciálně nebezpečné](#page-10-0) [situace", na straně 11](#page-10-0).

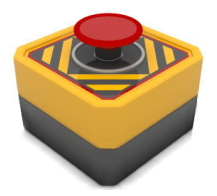

Doporučujeme nainstalovat **bezpečnostní vypínač**. Jde o vypínač zajišťující rychlou deaktivaci komory v případě [nouzového](#page-14-0) stavu. Bezpečnostní vypínač není součástí základního balení. Obrázek znázorňuje příklad zapojení.

Ujistěte se, že:

- Bezpečnostní vypínač je instalovaný na snadno přístupném místě.
- Každý člen obsluhy ví, kde je vypínač nainstalovaný.
- Stiskem bezpečnostního vypínače se okamžitě přeruší napájení komory. Tím pádem dojde k přerušení proudu v místě připojení napájecí jednotky.

### **Příprava připojení k elektrické síti**

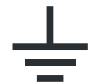

1. Připojte uzemňovací terminál (zemnicí kontakt  $\frac{1}{x}$ ) k zemi v provozním prostoru, aby nedocházelo k elektrostatickému napětí na těle komory.

- <span id="page-31-0"></span>2. Sestavte externí napájecí jednotku (č. obj. 1210.7812.00) se síťovým adaptérem, který odpovídá místnímu typu zásuvky. K tomu je zapotřebí připojit napájecí kabel s konektorem C14 k externímu zdroji napájení.
- 3. Postavte napájecí jednotku na místo, kde nedojde ke kolizi s dveřmi komory (včetně kabelů). Doporučujeme umístit napájecí jednotku za komoru.
- 4. Připojte napájecí jednotku ke zdroji proudu. Používejte výhradně jednotku 24 V DC ze základního balení. Z důvodů [EMC](#page-68-0) je délka přívodního kabelu omezena na 3 m. Ujistěte se, že při stisku bezpečnostního vypínače se napájecí konektor odpojí od

### **Aktivace komory**

Komora se aktivuje připojením k proudu. Nemá samostatný [ON / OFF] vypínač.

proudu, viz ["Podmínky pro napájení"](#page-30-0) na straně 31.

1. **VAROVÁNÍ!** Prvotní pohyb automatizovaných dveří může způsobit zranění. Když připojíte komoru ke zdroji proudu, pneumatické dveře se mohou náhle dát do pohybu.

Abyste zabránili nečekanému pohybu dveří při prvním zapnutí, dbejte na následující bezpečnostní opatření.

Má-li komora **pneumatické** dveřní ovládání, zatlačte na dveře, až se úplně zavřou.

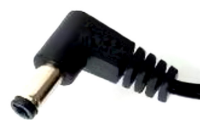

2. Připojte DC konektor napájecí jednotky (ze základního balení) k napájecímu zdroji 24 V DC, viz ["Příprava připojení k elektrické síti"](#page-30-0) na straně 31.

[obr. 7-1](#page-36-0) zobrazí výsledné připojení. Komora je aktivovaná.

3. Pokud má komora **elektricky** ovládané dveře, otevřete je stiskem tlačítka dveří ([obr. 4-1\)](#page-16-0).

Počkejte, dokud se dveře úplně neotevřou. Může to trvat déle než normálně, protože během prvního cyklu komora ukládá polohu dveří do paměti:

- a) Jsou-li dveře při zapnutí zavřené, dveře se pomalu otevírají až do plného otevření.
- b) Jsou-li dveře při zapnutí otevřené, ukládá komora otevřenou polohu do paměti a dveře se pohybují jen nepatrně.

### **Konfigurace sítě LAN**

Tento úkon může provádět jen [Uživatel.](#page-69-0)

► Při konfiguraci sítě LAN použijte příkazy popsané v [kap. 8.2, "Příkazy pro vzdále](#page-51-0)[nou konfiguraci", na straně 52.](#page-51-0)

Defaultní IP adresa je 192.168.178.41, port 5000.

Příkaz [RESET](#page-50-0) vrací na obrazovku základní přehled možných příkazů pro rozhraní RS-232, **ne pro LAN**.

# <span id="page-32-0"></span>**6.6 Test bezpečnostních systémů**

Vztahuje se pouze na komoru s elektricky nebo pneumaticky ovládanými dveřmi.

Je zapotřebí otestovat funkci **[automatické nouzové deaktivace](#page-14-0)** dveří následujícím způsobem:

- 1. Aktivujte komoru podle ["Aktivace komory"](#page-31-0) na straně 32.
- 2. Otevřete dveře podle [kap. 7.3.4, "Otevírání automatizovaných dveří",](#page-40-0) [na straně 41](#page-40-0).
- 3. U okraje otevřených dveří podržte plochou překážku. Doporučujeme prkénko nebo podobný předmět s tloušťkou 1 až 2 cm. Také lze použít rukojeť šroubováku.
- 4. Zavřete dveře.
- 5. Ujistěte se, že automatický deaktivační mechanismus zastaví dveře při dotyku překážky, viz popis v "Test úspěšný" na straně 33. Pokud test selže, viz "Test neúspěšný" na straně 33 a pokračujte podle popisu v krok 6.
- 6. **VÝSTRAHA!** Riziko poranění. Viz ["Pohyblivé dveře"](#page-10-0) na straně 11.

Pokud automatický deaktivační mechanismus selže, postupujte následovně:

- a) Okamžitě přerušte chod komory.
- b) Vyřaďte komoru z provozu, aby ji nemohl používat ani nikdo jiný. Viz [kap. 11.1,](#page-65-0) ["Vyřazení z provozu", na straně 66.](#page-65-0)
- c) Kontaktujte zákaznický servis Rohde & Schwarz.

### **Test úspěšný**

Pokud se dveře **přestanou zavírat** a LED dioda začne blikat červeně (na znamení chybového režimu), funguje nouzová deaktivace správně.

- 1. Chcete-li ověřit, že se dveře nacházejí v chybovém režimu, pošlete dotaz [DOOR?](#page-53-0). V chybovém režimu je odpověď DOOR STATE ERR.
- 2. Pokračujte s reaktivací dveří podle [kap. 3.2, "Automatická nouzová deaktivace",](#page-14-0) [na straně 15](#page-14-0).

### **Test neúspěšný**

Pokud se dveře i **nadále** zavírají i přes přítomnost překážky a nepřepnou se do chybového režimu, nefunguje nouzová deaktivace správně.

- Komora s elektrickým ovládáním dveřím by se měla zastavit a otevřít dveře na cca 1 cm.
- Komora by se měla zastavit a vypustit tlak z pneumatického systému, takže by na dveře neměla působit žádná síla, pokud celkový čas překročí dobu nečinnosti 8 s.

# <span id="page-33-0"></span>**6.7 Definice zón s omezeným přístupem**

Vztahuje se pouze na komoru s elektricky nebo pneumaticky ovládanými dveřmi.

Chcete-li omezit riziko nehodu vinou práce s dveřmi, vymezte dvě zóny omezující přístup ke komoře. Zaveďte jasná pravidla, kdo může vstoupit do které zóny a kdy. Viz ["Manipulace s dveřmi"](#page-12-0) na straně 13.

● **Zóna dveří**: prostor, který zabírají otevřené dveře, včetně příslušenství na vnější straně dveří.

V zóně dveří **nesmí být** během chodu nikdo a nic.

● **Pracovní zóna**: prostor o průměru 1 m kolem zóny dveří. Vzdálenost 1 m je zárukou, že se ke komoře nedostane nikdo, kdo nemá přístup do pracovní zóny. Jen **jeden**[Uživatel](#page-69-0) člověk smí vstoupit do pracovní zóny v případě, že je komora připojená do sítě.

Je-li nutné, aby do pracovní zóny vstoupilo více lidí než jeden, odpojte napřed komoru od proudu. Viz ["Odpojení od zdroje elektřiny a ovládání"](#page-65-0) na straně 66.

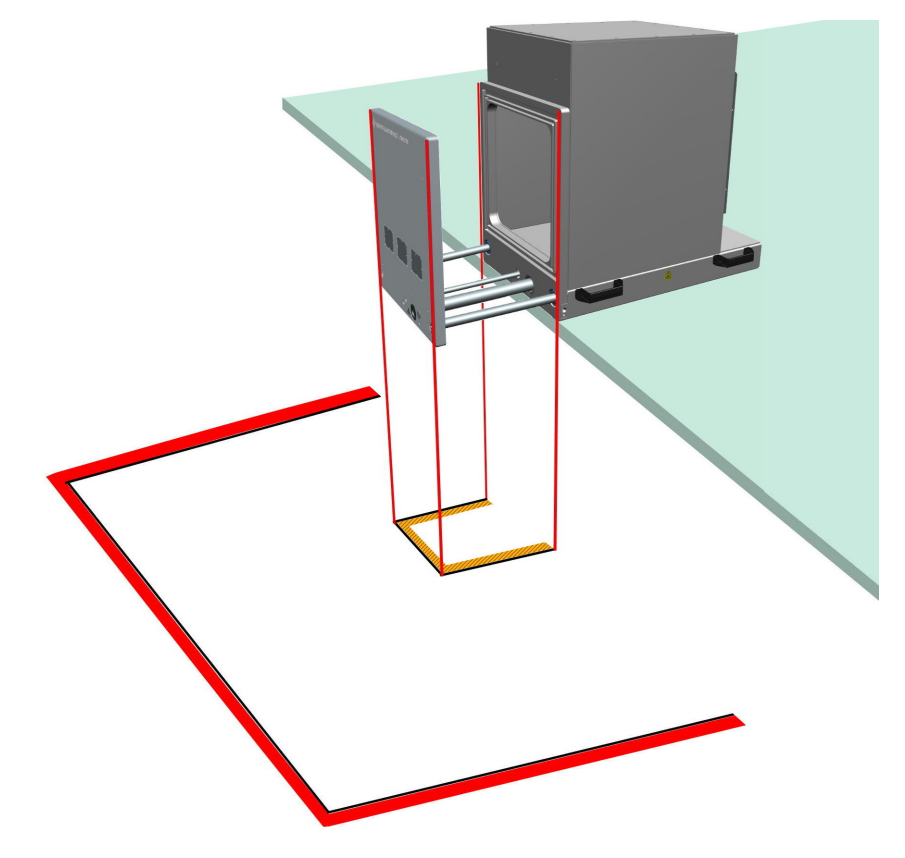

*Obr. 6-7: Zóny s omezeným přístupem vyznačené na zemi*

Zóna dveří = Vnitřní hranice, zde žluté a černé Pracovní zóna = Vnější hranice, zde červené a černé

### **Značení zón s omezeným přístupem**

1. Ujistěte se, že je komora bezpečně připevněná a připojená ke zdrojům.

- 2. Ustupte na levou či pravou stranu od komory.
- 3. Ujistěte se, že je před dveřmi volný prostor aspoň 40 cm.
- 4. Stiskněte tlačítko pro otevření dveří. Viz [kap. 7.3, "Manipulace s dveřmi",](#page-37-0) [na straně 38](#page-37-0).
- 5. Vyznačte zónu dveří na zemi pod otevřenými dveřmi komory, jak je znázorněno na [obr. 6-7](#page-33-0).

Pokud je na dveřích komory jakékoli příslušenství, třeba průchodky, zvětšuje se o ně zóna dveří. Vyznačte zónu dveří podle její skutečné velikosti.

- 6. Zavřete dveře podle [kap. 7.3.5, "Zavření automatizovaných dveří", na straně 42](#page-41-0).
- 7. Ujistěte se, že dveře nikdo jiný neotevře.
- 8. Vyznačte pracovní zónu na zemi ve vzdálenosti 1 m od *zóny dveří*. Viz [obr. 6-7.](#page-33-0)
- 9. Pokud se pracovní zóny sousedních komor překrývají nebo dotýkají, zaveďte pro práci s těmito komorami zvláštní bezpečnostní pravidla. Doporučujeme nechat mezi komorami dost místa, aby každá měla svou pracovní zónu.
- 10. Při přemístění komory na jiné místo znovu označte na zemi vymezený prostor.

# <span id="page-35-0"></span>7 Provoz

Seznamte se s reziduálními riziky a potenciálně nebezpečnými situacemi.

Viz [kap. 2.2, "Reziduální rizika", na straně 10](#page-9-0) a [kap. 2.3, "Potenciálně nebezpečné](#page-10-0) [situace", na straně 11](#page-10-0).

Provoz komory se skládá z aktivit popsaných v následujících podkapitolách:

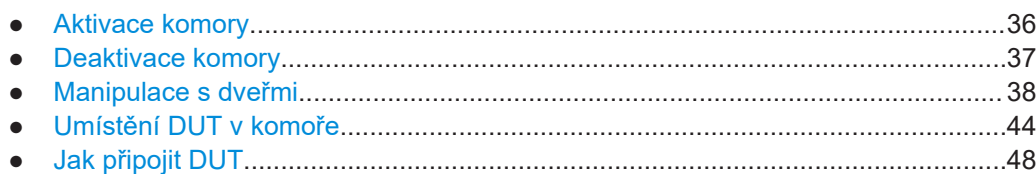

● [Příprava na konec směny....................................................................................... 48](#page-47-0)

# **7.1 Aktivace komory**

Ujistěte se, že jsou splněny všechny instrukce popsané v [kap. 6, "Instalace a uvedení](#page-23-0) [do provozu", na straně 24.](#page-23-0)

## **Aktivace komory**

Komora se aktivuje připojením k proudu. Nemá samostatný [ON / OFF] vypínač.

1. **VAROVÁNÍ!** Prvotní pohyb automatizovaných dveří může způsobit zranění. Když připojíte komoru ke zdroji proudu, pneumatické dveře se mohou náhle dát do pohybu.

Abyste zabránili nečekanému pohybu dveří při prvním zapnutí, dbejte na následující bezpečnostní opatření.

Má-li komora **pneumatické** dveřní ovládání, zatlačte na dveře, až se úplně zavřou.

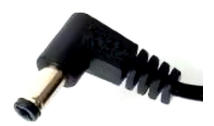

2. Připojte DC konektor napájecí jednotky (ze základního balení) k napájecímu zdroji 24 V DC, viz ["Příprava připojení k elektrické síti"](#page-30-0) na straně 31.

[obr. 7-1](#page-36-0) zobrazí výsledné připojení. Komora je aktivovaná.

3. Pokud má komora **elektricky** ovládané dveře, otevřete je stiskem tlačítka dveří ([obr. 4-1\)](#page-16-0).

Počkejte, dokud se dveře úplně neotevřou. Může to trvat déle než normálně, protože během prvního cyklu komora ukládá polohu dveří do paměti:

- a) Jsou-li dveře při zapnutí zavřené, dveře se pomalu otevírají až do plného otevření.
- b) Jsou-li dveře při zapnutí otevřené, ukládá komora otevřenou polohu do paměti a dveře se pohybují jen nepatrně.
<span id="page-36-0"></span>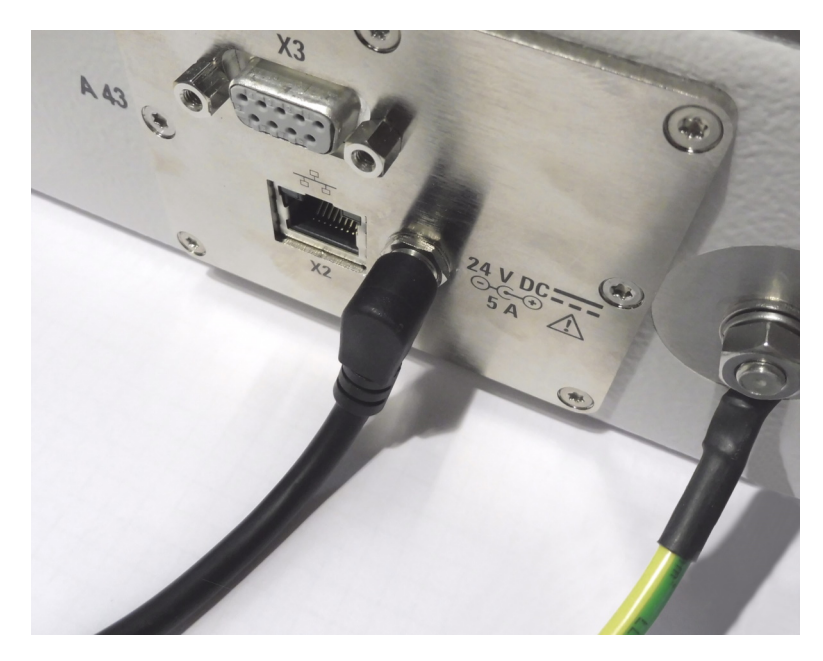

*Obr. 7-1: Napájecí konektor 24 V DC [X1] (středový)*

V obr. 7-1 není napájecí a ovládací panel (označený jako 5 v [obr. 4-2](#page-17-0)) připojený k systému dálkového ovládání přes Ethernet [X2] nebo sériové rozhraní [X3]. V tomto příkladu nemá přívod a kontrolní panel rychlospojku [P1] pro stlačený vzduch, a proto nemá komora pneumaticky ovládané dveře.

#### **Náběh bez přívodu stlačeného vzduchu**

Komora s pneumatickými dveřmi nabíhá po připojení k elektrické síti rovněž nezávisle na přívodu stlačeného vzduchu. Chod pneumatické komory ovšem stlačený vzduch vyžaduje. Bez přívodu stlačeného vzduchu komora generuje chybovou hlášku a deaktivuje mechanismus pro otevírání dveří.

Pro reaktivaci dveřního mechanismu odpojte přívod proudu a umožněte přívod stlačeného vzduchu (připojením nebo zapnutím). Pak připojte přívod elektrického proudu a postupujte podle popisu v [kap. 7.1, "Aktivace komory", na straně 36.](#page-35-0)

## **7.2 Deaktivace komory**

Komora se deaktivuje odpojením od elektřiny. Nemá samostatný [ON / OFF] vypínač.

#### **Deaktivace komory**

- 1. Odpojte komoru od přívodu elektrického proudu.
- 2. Má-li komora pneumatické dveře, je třeba odpojit i pneumatický systém (viz ["Odpo](#page-65-0)[jení od přívodu stlačeného vzduchu"](#page-65-0) na straně 66).
- 3. Pokud komoru deaktivujete na delší dobu, doporučujeme snížit tlak na těsnění tím, že manuálně otevřeme dveře komory, viz [kap. 5.5, "Skladování", na straně 23](#page-22-0).

#### <span id="page-37-0"></span>**Nouzová deaktivace**

Viz [kap. 3, "Nebezpečí", na straně 15.](#page-14-0)

## **7.3 Manipulace s dveřmi**

Tato kapitola popisuje manuální ovládání dveří pomocí madla, nebo stisknutí tlačítka dveří (označeného 6 v [obr. 4-1](#page-16-0)).

Pro dálkově ovládané dveře, viz [kap. 8.3, "Příkazy pro ovládání dveří", na straně 54](#page-53-0). Pokud software testovacího systému vysílá dveřím příkazy, lze automaticky ovládat i testované zařízení systémem, který nahrazuje lidskou obsluhu.

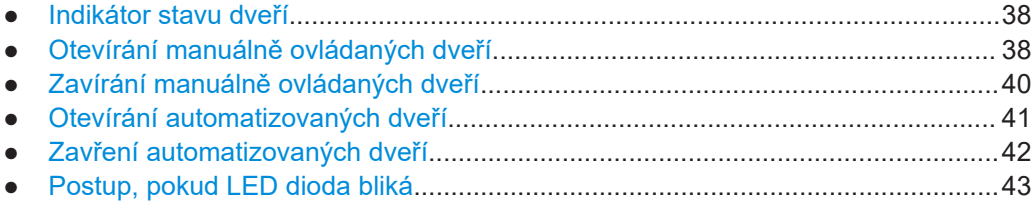

#### **7.3.1 Indikátor stavu dveří**

LED dioda pod tlačítkem dveří [\(obr. 7-6](#page-41-0)) indikuje status dveří následovně:

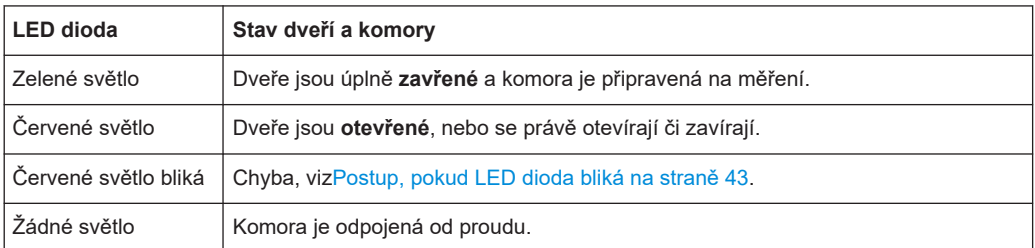

Pro dálkový dotaz na stav dveří zadejte příkaz [DOOR?](#page-53-0).

#### **7.3.2 Otevírání manuálně ovládaných dveří**

Platí pouze pro komory s možností R&S CMQ-B22Cpro **manuální**otevírání a zavírání dveří.

Dveře těchto komor mají madlo s mechanismem "nadstředního stlačení pomocí západky", ale žádné elektrické či pneumatické ovládání. A proto nelze spustit automatický pohyb dveří.

I když tlačítko dveří (označeno 6 v [obr. 4-1](#page-16-0)) neotvírá a ani nezavírá dveře, jsou k dispozici následující funkce:

● LED dioda pod tlačítkem indikuje status dveří, viz kap. 7.3.1, "Indikátor stavu dveří", na straně 38.

<span id="page-38-0"></span>Pokud je vaše komora vybavena možností R&S CMQ-B501Hpro vyšší účinnost stínění (viz ["Magnety pro silnější zavírání dveří"](#page-42-0) na straně 43), tak při zmáčknutí tlačítka, když jsou dveře zavřené, vypne elektromagnety, které zvyšují sílu zavírání.

Součástky mechanismu stlačující západky jsou znázorněny v obr. 7-2:

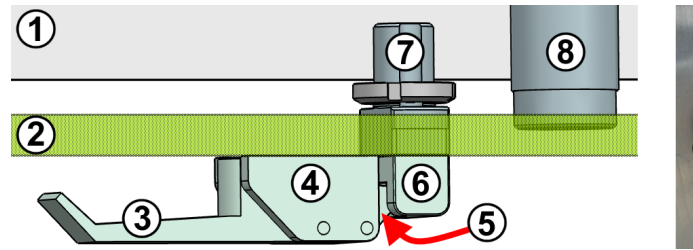

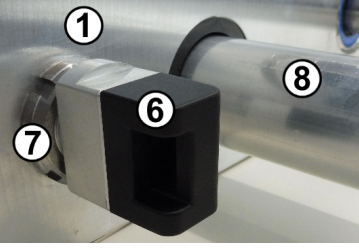

*Obr. 7-2: Příčný pohled na horní část mechanismu nadstředové stlačující západky (vlevo) a obrázek detailů (vpravo)*

- 1 = Přední stěna komory
- 2 = Dveře (zde zobrazeny poloprůhledně)
- 3 = Madlo mechanismu nadstředové stlačující západky
- 4 = Ložisko páky mechanismu nadstředové stlačující západky
- 5 = Uzamykací západka
- 6 = Záchytný blok pro západku
- 7 = Upevnění záchytného bloku ve stěně komory
- 8 = Kabelové vedení směrem k energetickému řetězci

#### **Jak manuálně otevřít dveře**

1. Otevřete madlo z pozice 1 do pozice 2 v [obr. 7-4.](#page-39-0)

Tím se uvolní zavírací síla mechanismu.

2. Dále otevřete madlo z pozice 2 do pozice 3 v [obr. 7-4](#page-39-0).

Západka se uvolní ze záchytného bloku.

3. Pokud je vaše komora vybavena možností R&S CMQ-B501Hpro vyšší efektivitu stínění, stiskněte tlačítko dveří.

Zabudované elektromagnety pro zvýšení zavírací síly jsou vypnuty. U manuální komory bez této možnosti nemá mačkání tlačítka žádný efekt.

4. Otevřete dveře ručně.

LED dioda zčervená, když je mezera mezi dveřmi větší než 8 mm. U komory s možností R&S CMQ-B501HLED dioda zčervená, když je mezera mezi dveřmi větší než 0,3 mm.

<span id="page-39-0"></span>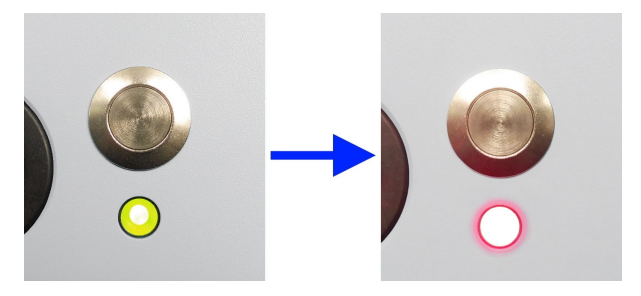

*Obr. 7-3: Zelená LED dioda, když jsou dveře zavřené (vlevo), červená, když jsou otevřené (vpravo)*

Záchytný blok, který je přichycen ke stěně komory, zůstává na svém místě a zmizí otvorem ve dveřích, zatímco se dveře pohybují dopředu.

Jakmile se dveře dostanou na přední doraz, je otevírání ukončeno.

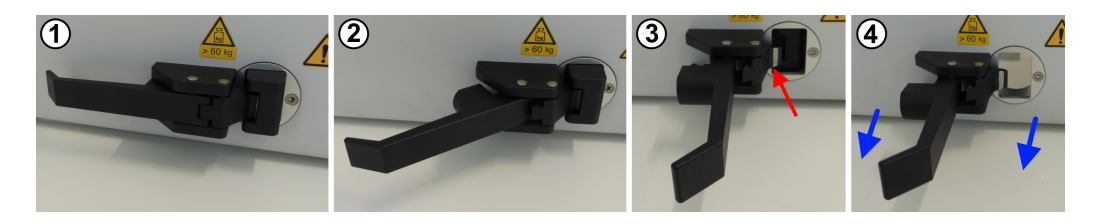

*Obr. 7-4: Postup manuálního otevírání*

- 1 = Madlo v paralelní pozici: komora je zavřená a pevně uzamčená
- 2 = Madlo v napůl otevřené pozici: mechanická zavírací síla je uvolněna ze dveří
- 3 = Madlo ve zcela otevřené pozici: Západka je uvolněna (červená šipka)
- 4 = Madlo ve zcela otevřené pozici: otevřete dveře ve směru modrých šipek

#### **7.3.3 Zavírání manuálně ovládaných dveří**

Platí pouze pro komory s možností R&S CMQ-B22Cpro **manuální**otevírání a zavírání dveří.

Pro popis mechanismu nadstředního stlačení pomocí západky u manuálních dveří, viz [kap. 7.3.2, "Otevírání manuálně ovládaných dveří", na straně 38](#page-37-0).

Pro údržbu dveří vi[zkap. 9.4.2, "Měsíční kontrola manuálních dveří", na straně 60.](#page-59-0)

#### **Zavření dveří manuálně**

- 1. Ujistěte se, že dveřím nepřekáží žádná překážka.
- 2. Ujistěte se, že je madlo ve zcela otevřené pozici, v úhlu 90° ke dveřím, jak je znázorněno na obrázcích 3 a 4 v obr. 7-4.

Tato pozice zabraňuje střetu západky (označené 5 v [obr. 7-2\)](#page-38-0) se záchytným blokem (6).

3. Manuálně posuňte dveře do zavřené pozice.

Dveře se dotýkají stěny komory a záchytný blok vyčnívá skrze otvor ve dveřích.

<span id="page-40-0"></span>LED dioda začne svítit zeleně, když je mezera mezi dveřmi < 8 mm. Pokud je vaše komora vybavena možnostíR&S CMQ-B501H pro vyšší účinnost stínění a pokud je mezera mezi dveřmi < 8 mm, jsou aktivovány zabudované elektromagnety pro zvýšení zavírací síly. LED dioda začne svítit zeleně, když je mezera mezi dveřmi < 0,3 mm.

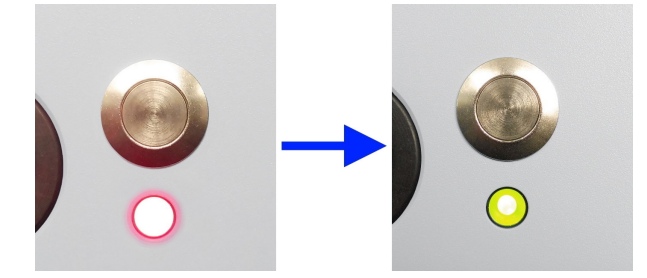

*Obr. 7-5: Červená LED dioda, když jsou dveře otevřené (vlevo), zelená, když jsou zavřené (vpravo)*

4. Posuňte madlo z pozice 3 do pozice 2 v [obr. 7-4](#page-39-0).

Západka zapadne do záchytného bloku.

5. Dále zavřete madlo z pozice 2 do pozice 1 v [obr. 7-4.](#page-39-0)

Dveře jsou silně zavřeny.

Jakmile je madlo paralelně s dveřmi a západka zapadla do záchytného bloku, je uzavírací proces dokončen.

#### **7.3.4 Otevírání automatizovaných dveří**

Vztahuje se pouze na komory s následujícími možnostmi automatizace:

- R&S CMQ-B20B nebo R&S CMQ-B20C pro **elektrické** ovládání dveří
- R&S CMQ-B21A nebo R&S CMQ-B21C pro **pneumatické** ovládání dveří

Seznamte se s reziduálními riziky a potenciálně nebezpečnými situacemi.

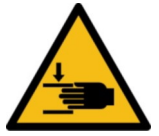

Viz ["Manipulace s dveřmi"](#page-12-0) na straně 13 a [kap. 6.7, "Definice zón s omezeným přístu](#page-33-0)[pem", na straně 34.](#page-33-0)

Aby se daly otevřít dveře komory, musí být zavřené a LED dioda na přední straně musí svítit **zeleně**. Pokud dioda zeleně nesvítí, další postup viz [kap. 6.5, "Připojení k ovlá](#page-29-0)[dání a napájení", na straně 30](#page-29-0) a sekce [kap. 7.1, "Aktivace komory", na straně 36.](#page-35-0)

1. Stiskněte tlačítko nad zelenou LED diodou u zavřených dveří.

Dioda se rozsvítí červeně a dveře se začnou otevírat.

<span id="page-41-0"></span>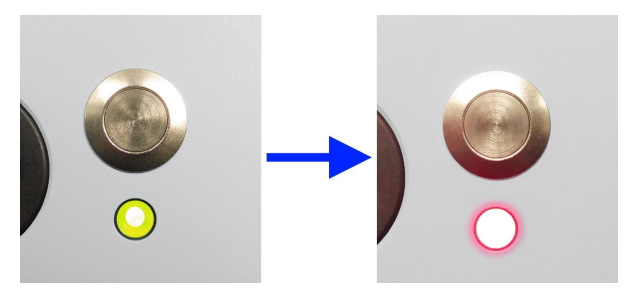

*Obr. 7-6: Zelená dioda při úplně zavřených dveřích (vlevo), červená, pokud zavřené nejsou (vpravo)*

**Poznámka:** Pokud je vaše komora vybavena možností R&S CMQ-B501H pro vyšší účinnost stínění (viz**Poznámka**["Magnety pro silnější zavírání dveří"](#page-42-0) [na straně 43](#page-42-0)), stisknutí tlačítka také vypne elektromagnety, které zavírají dveře.

2. Počkejte, dokud se dveře úplně neotevřou a nezastaví.

Tím se otevírání ukončí.

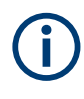

Pokud se elektricky ovládané dveře během otevírání zastaví, což se může stát, když za ně ručně zatáhnete, reaktivujte komoru viz [kap. 7.3.6, "Postup, pokud LED dioda](#page-42-0) [bliká", na straně 43.](#page-42-0)

#### **7.3.5 Zavření automatizovaných dveří**

Vztahuje se pouze na komory s následujícími možnostmi automatizace:

- R&S CMQ-B20B nebo R&S CMQ-B20C pro **elektrické** ovládání dveří
- R&S CMQ-B21A nebo R&S CMQ-B21C pro **pneumatické** ovládání dveří

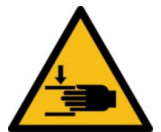

Seznamte se s reziduálními riziky a potenciálně nebezpečnými situacemi.

Viz ["Manipulace s dveřmi"](#page-12-0) na straně 13 a [kap. 6.7, "Definice zón s omezeným přístu](#page-33-0)[pem", na straně 34.](#page-33-0)

Aby se daly zavřít dveře komory, musí být otevřené a LED dioda na přední straně musí svítit **červeně**. Svítí-li dioda červeně, ale dveře nejsou plně otevřené, viz [kap. 7.1,](#page-35-0) ["Aktivace komory", na straně 36](#page-35-0). Nesvítí-li dioda vůbec, připojte komoru k elektrickému zdroji, viz [kap. 6.5, "Připojení k ovládání a napájení", na straně 30](#page-29-0) a [kap. 7.1, "Aktivace](#page-35-0) [komory", na straně 36.](#page-35-0)

1. Stiskněte tlačítko nad červenou LED diodou u otevřených dveří.

Dveře se začnou zavírat.

2. Počkejte, dokud se úplně nezavřou.

LED dioda se rozsvítí zeleně:

<span id="page-42-0"></span>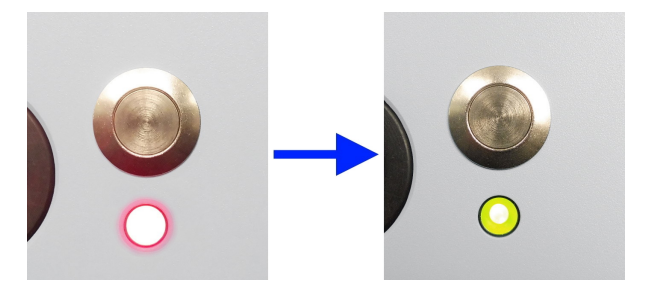

*Obr. 7-7: Červená dioda při otevřených dveřích (vlevo), zelená při úplně zavřených (vpravo)*

**Poznámka:** Magnety pro silnější zavírání dveří. Pokud je vaše komora vybavena možností R&S CMQ-B501Hpro vyšší účinnost stínění (obj. č. 1540.4020.04), zavření dveří také automaticky aktivuje dva elektromagnety v horních rozích dveří. Tyto magnety se aktivují, když je mezera mezi dveřmi < 8 mm. Magnety zavřou dveře velmi silně, zmenší mezeru mezi dveřmi a posílí těsnění dveří. Senzor vzdálenosti mezi magnety monitoruje tento zesílený stav uzavření a přepne LED diodu pod tlačítkem dveří na zelenou barvu, jakmile je mezera mezi dveřmi < 0,3 mm.

Tím se zavírání ukončí.

Pokud se dveře při zavírání zastaví vinou překážky, odstraňte ji a postupujte podle kap. 7.3.6, "Postup, pokud LED dioda bliká", na straně 43.

#### **7.3.6 Postup, pokud LED dioda bliká**

Vztahuje se pouze na komory s následujícími možnostmi automatizace:

- R&S CMQ-B20B nebo R&S CMQ-B20C pro **elektrické** ovládání dveří
- R&S CMQ-B21A nebo R&S CMQ-B21C pro **pneumatické** ovládání dveří

Pokud LED dioda v tlačítku bliká červeně, je ovládací systém v režimu "DOOR STATE ERR" (viz DOOR? [na straně 54](#page-53-0)) vinou selhání během otevírání nebo zavírání dveří. Komora je deaktivovaná. Pokud má pneumatické dveře, tlak se ze systému vypustí.

#### **Reaktivace komory**

- 1. Pokud blokuje dveře překážka, odstraňte ji.
- 2. Pokud dveře fungují na elektrický pohon, jemně na dveře zatlačte, aby se začaly zavírat.

Ozve se klapnutí, když se magnet v deaktivovaném mechanismu vrátí na místo.

- 3. Má-li komora pneumatické dveřní ovládání, zatlačte na dveře, až se úplně zavřou.
- 4. Přidržte dveřní tlačítko po dobu 2 s.
- 5. Uvolněte tlačítko (zatímco LED dioda stále bliká).
- 6. Počkejte 3 sekundy, zatímco se systém restartuje. LED dioda přestane blikat a rozsvítí se červeně.

<span id="page-43-0"></span>7. **VAROVÁNÍ!** První pohyb dveří může způsobit zranění. Po reaktivaci pneumaticky ovládaných dveří se mohou rychle pohnout.

Znovu stiskněte tlačítko dveří.

- Jsou-li dveře ovládané elektricky, otevřou se.
- Jsou-li dveře ovládané pneumaticky, dojde k následujícímu:
	- Pneumatický systém se natlakuje.
	- Jsou-li dveře otevřené > 8 mm, otevřou se naplno.
	- Jsou-li dveře otevřené < 8 mm, pod vysokým tlakem se zavřou.

Můžete pokračovat běžným způsobem.

## **7.4 Umístění DUT v komoře**

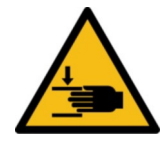

Seznamte se s reziduálními riziky a potenciálně nebezpečnými situacemi.

Viz ["Pohyblivé dveře"](#page-10-0) na straně 11 a ["Manipulace s dveřmi"](#page-12-0) na straně 13.

#### **Možné způsoby umístění**

DUT můžete umístit ve vertikální nebo horizontální poloze na držák DUT, který je namontován na vnitřní straně dveří, nebo v kleci antény. tab. 7-1 nabízí přehled těchto možností.

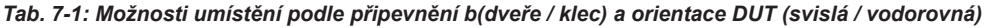

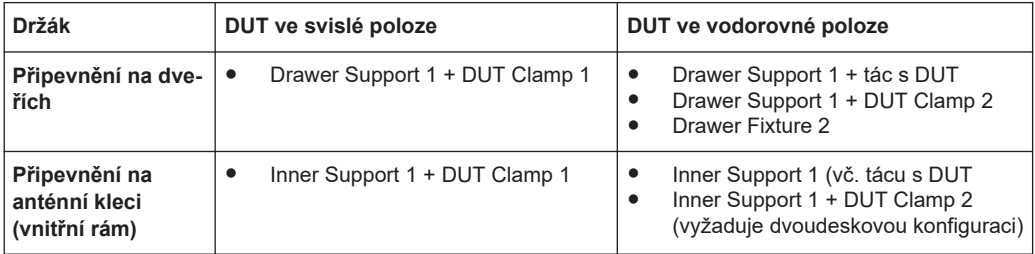

#### **Montáž a konfiguraci držáků smí provádět jen** [expertní uživatel](#page-68-0)**.**

V následujících kapitolách vysvětlujeme použití různých typů držáků DUT.

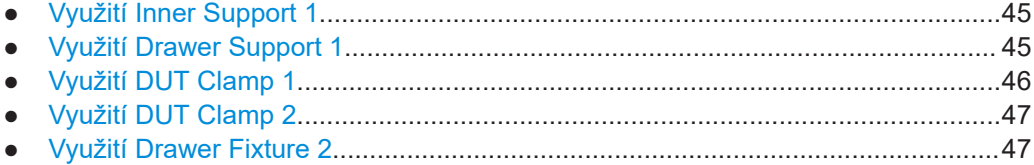

## **7.4.1 Využití Inner Support 1**

<span id="page-44-0"></span>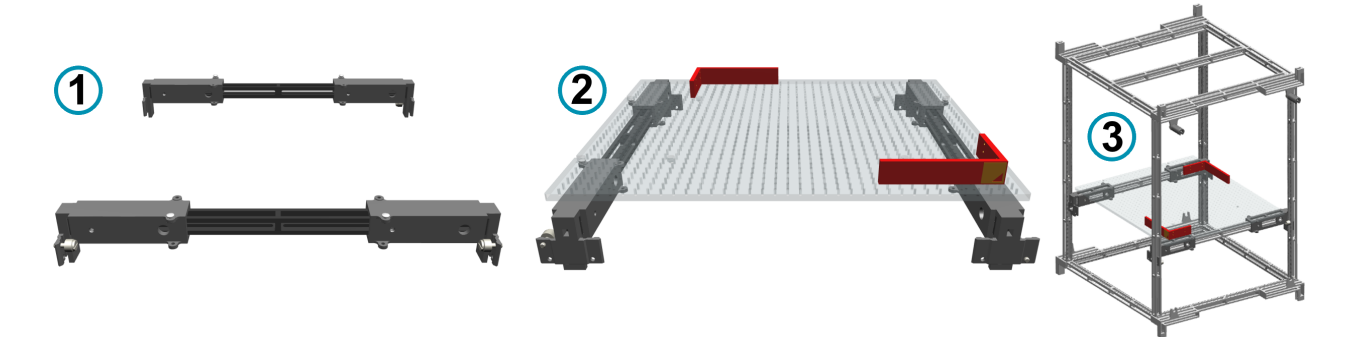

*Obr. 7-8: R&S CMQ-B711A "Inner Support 1" varianta, obj. č. 1537.6310.02*

- 1 = Boční pohled na vnitřní podpěru, při montáži na anténní kleci
- 2 = Pohled zepředu se stolem pro testované zařízení (průhledný) a 2 obdélníkovými zarážkami (zde v červené barvě)
- 3 = Vnitřní podpěra desky pro testované zařízení a obdélníkové zarážky, instalované v anténní kleci

"Inner Support 1" (R&S CMQ-B711A) unese DUT následovně:

- Přímo na desce (v základním balení "Klec antény" (R&S CMQ-B701A nebo R&S CMQ-B702A)
- Připevněné na držáku DUT Clamp 1

### **7.4.2 Využití Drawer Support 1**

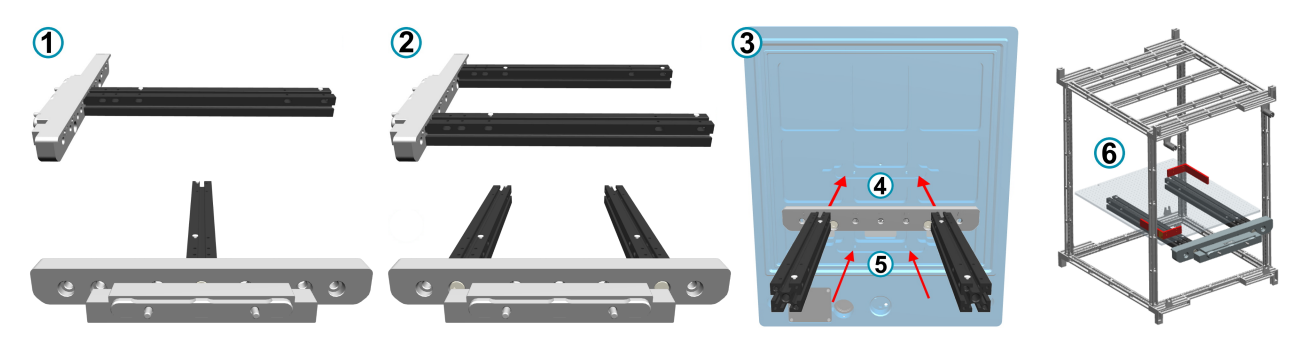

*Obr. 7-9: R&S CMQ-B712A "Drawer Support 1" varianta, obj. č. 1537.6310.02, s dveřním adaptérem (šedivým) a podpěrou držáku (černou)*

- 1 = Boční a přední pohled na Drawer Support 1, konfigurace s jednou podpěrou
- 2 = Boční a přední pohled na Drawer Support 1, konfigurace s dvěma podpěrami
- 3 = Pohled zezadu se 2 možnostmi montáže (4) a (5) na vnitřní straně dveří komory
- 4 = Horní montážní pozice na dveřích
- 5 = Dolní montážní pozice na dveřích
- 6 = Drawer Support 1 s deskou pro DUT a zarážkami, při připevnění na dveřích (nezobrazuje se) a při vložení do anténní klece

"Drawer Support 1" (R&S CMQ-B712A) slouží pro montáž jednoho z následujících držáků:

● deska pro DUT dodávaná s "Klec antény" (R&S CMQ-B701A nebo R&S CMQ-B702A)

- <span id="page-45-0"></span>"DUT Clamp 1" (R&S CMQ-B714A)
- "DUT Clamp 2" (R&S CMQ-B715A)
- "Drawer Fixture 2" (R&S CMQ-B719A)

"Drawer Support 1" může být připevněna ve dveřích komory v dolní či horní poloze, s označením 4 a 5 v [kap. 7.4.2, "Využití Drawer Support 1", na straně 45](#page-44-0).

### **7.4.3 Využití DUT Clamp 1**

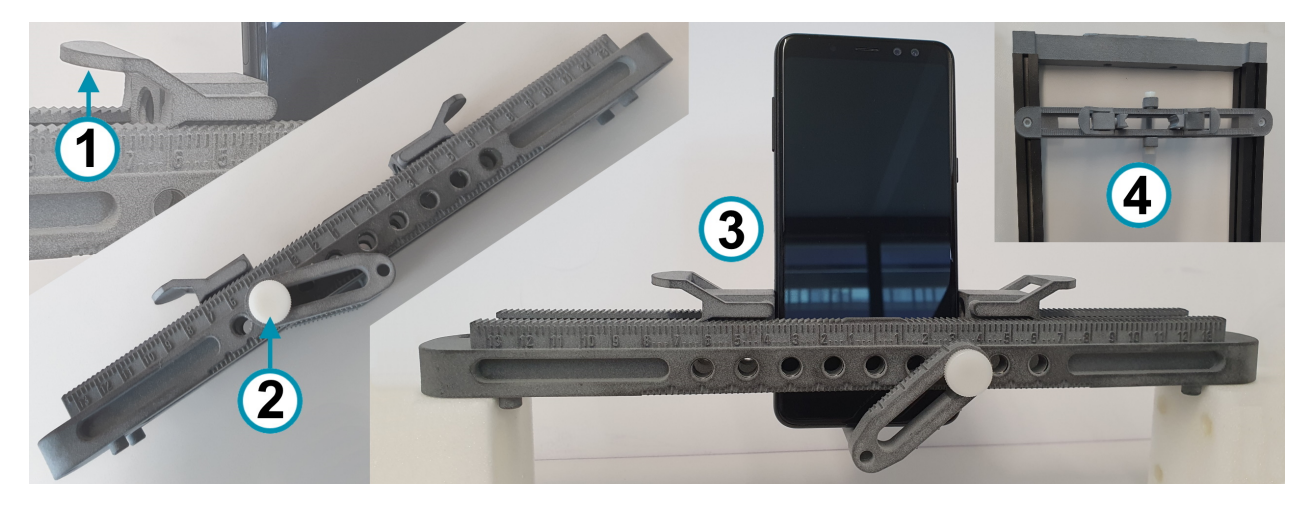

*Obr. 7-10: R&S CMQ-B714A "DUT Clamp 1" varianta, obj. č. 1537.6255.02*

- 1 = Zvedněte západku pro uvolnění DUT
- 2 = Šroubem upevněte dolní držák
- 3 = "DUT Clamp 1" s mobilním zařízením ve svislé poloze (pohled ze strany)
- 4 = "DUT Clamp 1" připevněný na "Drawer Support 1" (pohled seshora)

"DUT Clamp 1" slouží pro svislé vložení DUT o různé velikosti až po 190 mm × 190 mm × 8 mm.

"DUT Clamp 1" lze připevnit do komory na "Drawer Support 1" (viz vpravo nahoře (4) in obr. 7-10) nebo na "Inner Support 1".

# <span id="page-46-0"></span>**7.4.4 Využití DUT Clamp 2** G.  $\odot$  $\overline{a}$

#### *Obr. 7-11: R&S CMQ-B715A "DUT Clamp 2" varianta, obj. č. 1537.6261.02*

- 1 = Konfigurace s jednou deskou, velikost 336 mm × 159,5 mm, s podpěrou a lištami pro úpravu
- 2 = Konfigurace s jednou deskou na "Drawer Support 1", podpěra pro DUT
- 3 = Konfigurace se dvěma deskami "Drawer Support 1", velikost 336 mm × 319 mm
- 4 = "DUT Clamp 2" (konfigurace s jednou deskou) a DUT, vložená do komory (pohled seshora)

"DUT Clamp 2" slouží pro vodorovné vkládání DUT různých velikostí.

"DUT Clamp 2" lze instalovat do konfigurací s jednou nebo dvěma deskami na "Drawer Support 1" [\(obr. 7-10.](#page-45-0)

#### **7.4.5 Využití Drawer Fixture 2**

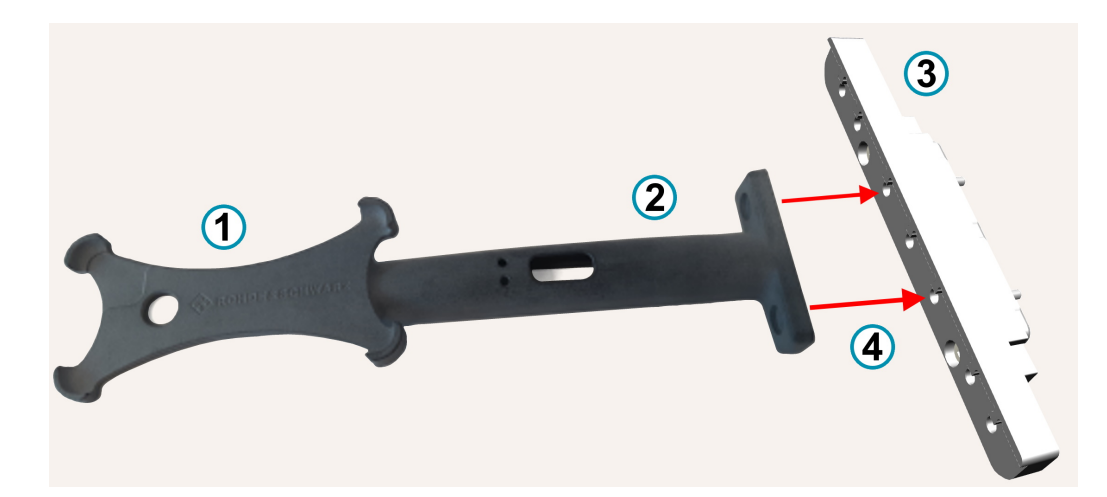

*Obr. 7-12: R&S CMQ-B719A "Drawer Fixture 2" varianta, obj. č. 1537.6355.02*

- 1 = Držák pro chytré zařízení (vodorovné vkládání)
- 2 = Plocha pro úchyt
- 3 = Dveřní adaptér
- 4 = Úchyt (1, 2) a adaptér (3) se montují na dveře komory

"Drawer Fixture 2" slouží pro vodorovné vložení DUT stanovené velikosti: 144,7 mm × 70,7 mm × 8,5 mm, což je typická velikost mnoha běžně dostupných smartphonů.

<span id="page-47-0"></span>"Drawer Fixture 2" lze montovat na dveře v horní či dolní poloze s pomocí dveřního rozhraní, které umožňuje instalaci vlevo, vpravo nebo doprostřed. Rozhraní dveří je ekvivalentní s "Drawer Support 1" bez 2 podpěr pro držák.

## **7.5 Jak připojit DUT**

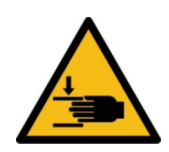

Seznamte se s reziduálními riziky a potenciálně nebezpečnými situacemi.

Viz ["Pohyblivé dveře"](#page-10-0) na straně 11 a ["Manipulace s dveřmi"](#page-12-0) na straně 13.

#### **Průchodky**

Volitelné průchodky ve dveřích komory umožňují ovládat intenzitu RF signálu, elektrické energie a dalších médií pronikajících skrz dveře k testovanému zařízení.

Průchodky mají vnitřní i venkovní konektory.

- Každý [Uživatel](#page-69-0) může připojit DUT k **vnitřním** konektorům průchodek ve dveřích, tedy ke konektorům uvnitř komory.
- Jen [expertní uživatel](#page-68-0) má právo činit následující úkony:
	- Montovat, odstraňovat nebo měnit průchodky
	- Připojovat, rozpojovat nebo měnit kabely na vnějších konektorech průchodek

Připojíte-li testované zařízení k průchodce pomocí RF kabelů, používejte stíněné kabely a momentový klíč pro utažení konektorů.

#### **Riziko poškození RF konektoru a kabelu / Doporučený točivý moment**

Nadměrné utažení koaxiálních RF konektorů může poškodit kabely i samotné konektory. Slabé utažení způsobuje nepřesné výsledky měření.

Vždy používejte momentový klíč vhodný pro daný typ konektoru a točivý moment určený v **aplikační poznámce 1MA99**, dostupné na webu [www.rohde-schwarz.com.](https://www.rohde-schwarz.com/applications/guidance-on-selecting-and-handling-coaxial-rf-connectors-used-with-rohde-schwarz-test-equipment-application-note_56280-33857.html) Obsahuje doplňující informace týkající se péče o RF konektory a manipulace s nimi.

Pro RF konektory doporučujeme následující limity točivých momentů:

- **56 N**·**cm** pro **SMA** konektory
- **90 N**·**cm** pro **PC** konektory (3,5 mm / 2,92 mm / 2,4 mm / 1,85 mm)

Nikdy nepoužívejte standardní otevřený klíč. Nabízíme momentové klíče pro různé konektory. Informace k objednávkám viz aplikační poznámka 1MA99.

## **7.6 Příprava na konec směny**

Mezi výrobními cykly je zapotřebí udělat následující:

1. Otevřete dveře komory. Viz [kap. 7.3.2, "Otevírání manuálně ovládaných dveří",](#page-37-0) [na straně 38](#page-37-0)neb[okap. 7.3.4, "Otevírání automatizovaných dveří", na straně 41](#page-40-0).

Otevřením dveří uvolníte tlak na těsnění a komora si uchová stínící schopnost, viz [kap. 5.5, "Skladování", na straně 23](#page-22-0).

2. Deaktivujte komoru. Viz [kap. 7.2, "Deaktivace komory", na straně 37](#page-36-0).

## <span id="page-49-0"></span>8 Příkazy dálkového ovládání

Příkazy dálkového ovládání smí používat každý [Uživatel](#page-69-0) kromě [obsluha.](#page-68-0)

Jako [obsluha](#page-68-0) máte možnost používat pouze příkazy dálkového ovládání v [kap. 8.3,](#page-53-0) ["Příkazy pro ovládání dveří", na straně 54.](#page-53-0)

Seznamte se s reziduálními riziky a potenciálně nebezpečnými situacemi.

Viz [kap. 2.2, "Reziduální rizika", na straně 10](#page-9-0) a [kap. 2.3, "Potenciálně nebezpečné](#page-10-0) [situace", na straně 11](#page-10-0).

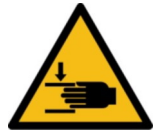

#### **Riziko zranění jiné osoby**

Během činnosti na dálku nemá nikdo přístup do pracovní zóny. Kvůli tomu je zapotřebí mít pracovní zónu před komorou neustále pod kontrolou. Viz ["Manipulace s dveřmi"](#page-12-0) [na straně 13](#page-12-0) a [obr. 6-7](#page-33-0).

#### **Příkazový protokol**

Při vysílání příkazů pro dálkové ovládání do příslušného modulu v komoře je nutno použít znaky ASCII.

- Používáte-li pro příkazy sériové rozhraní RS-232, nastavte UART přes terminál následovně:
	- Přenosová rychlost: 115 200 b/s
	- Délka slova: 8 bit
	- Parita: žádná
	- Stop: 1 bit
	- Kontrola toku: žádná
	- Data o odezvě: žádná
- Používáte-li rozhraní **LAN**, můžete posílat příkazy pro dálkové ovládání pomocí protokolů TCP/IP nebo VISA s využitím IP adresy komory [IP address](#page-51-0) nebo hostingového jména [hostname](#page-53-0).
	- Ovládání komory přes LAN vyžaduje specifikaci portu 5000
	- Hodnota DHCP je stanovena defaultně

Pro výběr adresy použijte příkaz NET: DHCP.

Změny ve stavu připojení LAN se komunikují přes rozhraní RS-232:

Navázáno připojení přes ethernet: "ETH link up" Připojení přes ethernet přerušeno, např. při odpojení LAN kabelu: "ETH link down"

Před změnou rozhraní doporučujeme odpojit komoru od zdroje elektřiny. Po navázání připojení aktivujte komoru podle popisu v [kap. 7.1, "Aktivace komory", na straně 36](#page-35-0).

#### **Příkazový syntax**

Příkazy pro dálkové ovládání **nejsou** kompatibilní se syntaxem SCPI.

<span id="page-50-0"></span>Modul pro dálkové ovládání využívá "\r" (carriage return, CR, ASCII znak 13). Jiná konfigurace není možná. Tím pádem musíte od klienta poslat "\r" do modulu pro dálkové ovládání na konci každého příkazu. Pokud modul pro dálkové ovládání odpoví na dálkový příkaz, vyšle na konci odpovědi "\r".

Popis příkazů a odpovědí je obsažen v dalších kapitolách.

#### **Chyby**

Pokud modul pro dálkové ovládání detekuje v příkazu syntaxovou chybu nebo pokud nemůže otevřít či zavřít dveře, vrátí hlášení ERR.

#### **Numerický formát**

Jako oddělovač desetinných čísel se u všech čísel v komunikačních příkazech pro komoru nebo zpět používá tečka (ASCII znak 2E<sub>hex</sub>).

Tato kapitola popisuje veškeré dostupné příkazy pro dálkové ovládání:

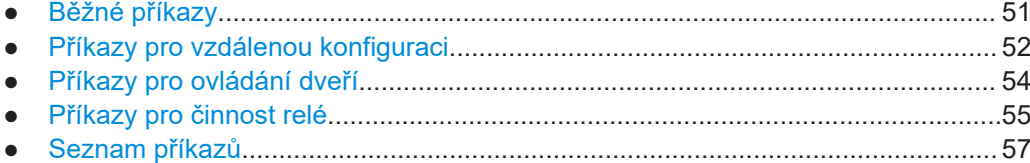

## **8.1 Běžné příkazy**

Tyto příkazy smí používat každý [Uživatel](#page-69-0) kromě [obsluha](#page-68-0).

Následující příkazy umožňují základní komunikaci a dotazy.

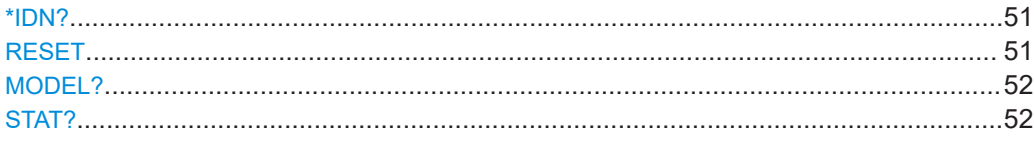

#### **\*IDN?**

identifikace

Vrátí identifikaci přístroje.

Usage: Query only

#### **RESET**

Usage: Setting only

Resetuje modul pro dálkové ovládání. Také vrací na obrazovku základní přehled možných příkazů pouze pro rozhraní RS-232.

Neplést s [\\*RST](#page-55-0).

#### <span id="page-51-0"></span>**MODEL?**

Dotaz na název modelu, verzi firmware a datum vydání firmware pro komoru.

```
Example: MODEL?
              Odpověď:
              CMQ500
              FW Version: 1.3.0
              DATE: 2020.04.18
Usage: Query only
```
#### **STAT?**

Dotaz na statistické informace týkající se životnosti komory:

- Počitadlo hodin činnosti
- Počitadlo cyklů dveří

**Example:** STAT? Odpověď: RUNTIME=13:CYCLES=246 Komora byla v chodu 13 hodin a provedla 246 cyklů otevření / zavření. Usage: Query only

## **8.2 Příkazy pro vzdálenou konfiguraci**

Tyto příkazy smí používat každý [Uživatel](#page-69-0) kromě [obsluha](#page-68-0).

Následující příkazy umožňují konfiguraci rozhraní dálkového ovládání.

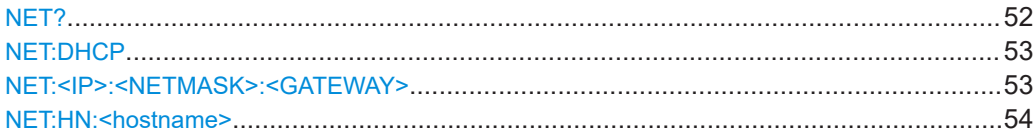

#### **NET?**

Dotaz na aktuální síťovou konfiguraci komory.

<span id="page-52-0"></span>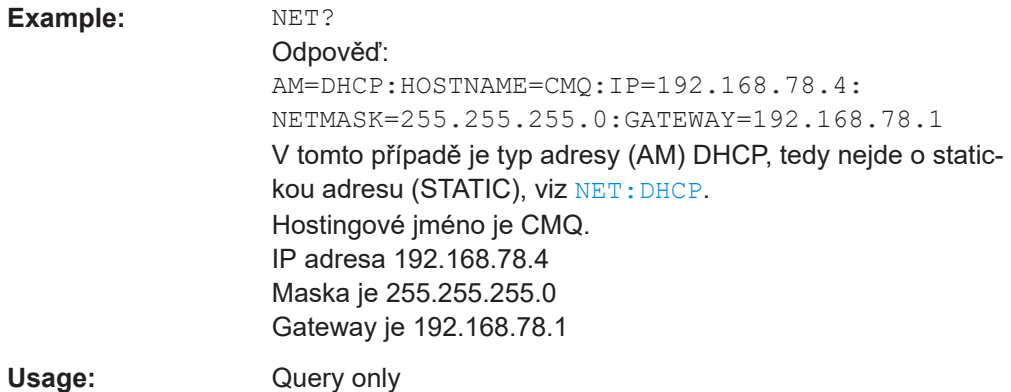

Je-li typ adresy (AM) statický (STATIC), hostingové jméno se v odpovědi neuvádí.

#### **NET:DHCP <Boolean>**

Nastaví typ adresy (AM) na statickou konfiguraci (STATIC) nebo dynamický typ DHCP (DHCP).

Pro dotaz na konfiguraci sítě volte příkaz [NET?](#page-51-0).

V původním nastavení při dodávce je modul pro dálkové ovládání konfigurovaný pro DHCP.

DHCP je funkční jen pokud síť poskytuje údaje pro DNS.

#### **Parameters:**

<Boolean> **1**

Umožňuje DHCP automaticky specifikovat IP adresu, masku a gateway.

**0**

Blokuje DHCP, vyžaduje statickou konfiguraci. Je nutno specifikovat IP adresu, masku a gateway pomocí příkazu NET: <IP>: <NETMASK>:<GATEWAY>.

Usage: Setting only

#### **NET:<IP>:<NETMASK>:<GATEWAY>**

Nastaví statickou konfiguraci sítě, pokud jste zablokovali DHCP, viz NET: DHCP.

Pro dotaz na nastavení sítě volte příkaz [NET?](#page-51-0).

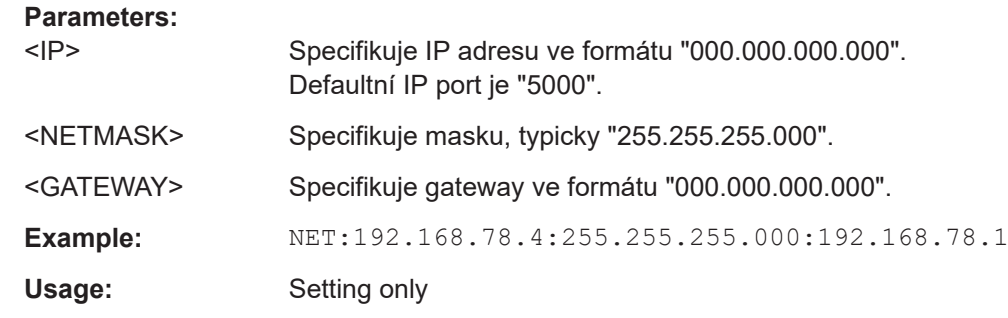

#### <span id="page-53-0"></span>**NET:HN:<hostname>**

Nastavuje volitelné hostingové jméno, které lze využít místo IP adresy.

Hostingové jméno je funkční jen v DHCP režimu, viz NET: DHCP.

Syntax: Lze použít čísla 0 až 9 a písmena a-z nebo A-Z, rozdíly mezi malými a velkými písmeny se ignorují. Lze používat pomlčky ("-"), ale nikoli na začátku nebo na konci hostingového jména. Nejsou povoleny speciální znaky ani mezery, ačkoli modul pro dálkové ovládání nekontroluje platnost zadávaných znaků.

Je-li zadání hostingového jména úspěšné, vrátí modul hlášku "OK".

Využijete-li příkaz bez zadání znaků pro hostingové jméno, vrátí modul hlášku "ERR".

#### **Parameters:**

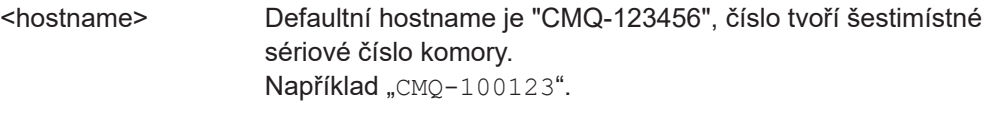

Usage: Setting only

## **8.3 Příkazy pro ovládání dveří**

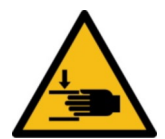

Seznamte se s reziduálními riziky a potenciálně nebezpečnými situacemi.

Viz ["Manipulace s dveřmi"](#page-12-0) na straně 13 a ["Riziko zranění jiné osoby"](#page-49-0) na straně 50.

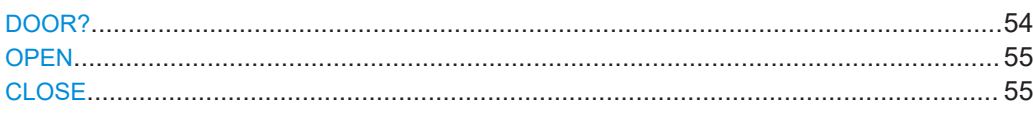

#### **DOOR?**

Dotaz na stav dveří komory.

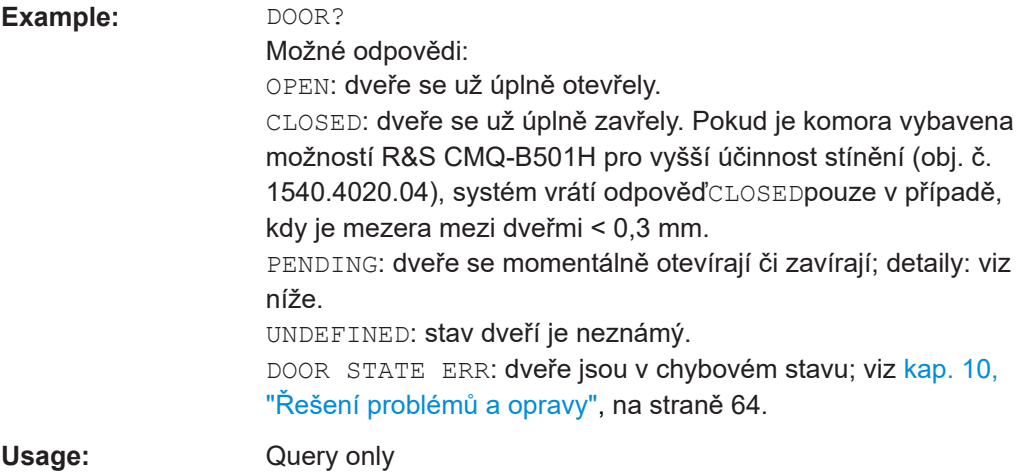

<span id="page-54-0"></span>PENDING se posílá jako odpověď na dotaz DOOR? jen v případě, že jste spustili otevírání či zavírání stiskem dveřního tlačítka. Pokud jste spustili činnost dveří příkazem OPEN nebo CLOSE, dotaz DOOR? nevrací odpověď PENDING.

#### **OPEN**

Vztahuje se pouze na komoru s elektricky nebo pneumaticky ovládanými dveřmi.

Než otevřete dveře dálkově, ujistěte se, že nikdo není v pracovní zóně; viz [obr. 6-7.](#page-33-0)

OPEN otevírá dveře komory a hlásí stav.

- Pokud jsou dveře při zadání příkazu již otevřené, modul pro dálkové ovládání pošle OPEN
- Pokud jsou dveře při zadání příkazu zavřené nebo se ještě úplně neotevřely, modul pro dálkové ovládání pošle PENDING a pak
	- OPEN, když se dveře otevřou úplně
	- ERR, když se dveře neotevřou úplně v očekávaném čase Očekávaný čas je 8 s.

Na stav se kdykoli můžete dotázat příkazem [DOOR?](#page-53-0).

**Usage:** Event

#### **CLOSE**

Vztahuje se pouze na komoru s elektricky nebo pneumaticky ovládanými dveřmi.

Než zavřete dveře dálkově, ujistěte se, že nikdo není v pracovní zóně; viz [obr. 6-7](#page-33-0).

CLOSE zavírá dveře komory a hlásí stav.

- Pokud jsou dveře při zadání příkazu již zavřené, modul pro dálkové ovládání pošle CLOSED
- Pokud jsou dveře při zadání příkazu otevřené nebo se ještě úplně nezavřely, modul pro dálkové ovládání pošle PENDING a pak
	- CLOSED, když se dveře zavřou úplně
	- ERR, když se dveře nezavřou úplně v očekávaném čase Očekávaný čas je 8 s.

Na stav se kdykoli můžete dotázat příkazem [DOOR?](#page-53-0).

Usage: Event

## **8.4 Příkazy pro činnost relé**

Tyto příkazy smí používat každý [Uživatel](#page-69-0) kromě [obsluha](#page-68-0).

Komora má na zadní straně šest relé SP6T, označených (4) v [obr. 4-2](#page-17-0). Následující příkazy umožňují práci s relé.

<span id="page-55-0"></span>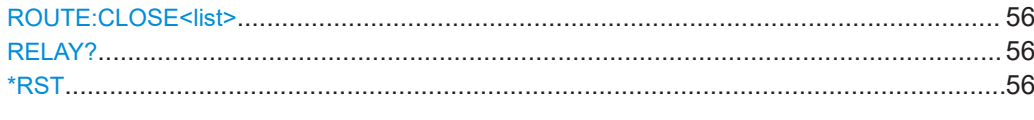

#### **ROUTE:CLOSE<list>**

Přepne vybrané relé na vybraný kanál (nebo port) a vrátí odpověď se změněným stavem.

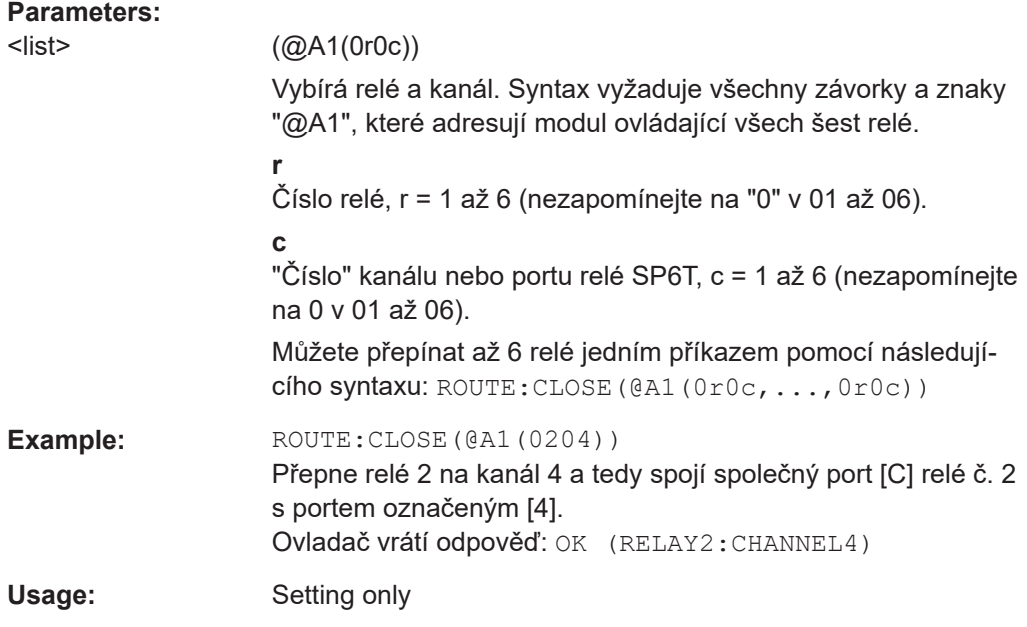

#### **RELAY?**

Example:

Dotaz na stav všech 6 relé (pomocí příkazu ROUTE:CLOSE<list>).

- Každé relé je buď připojené nebo odpojené
- Je-li relé připojené, může mít žádný nebo 1 aktivní kanál

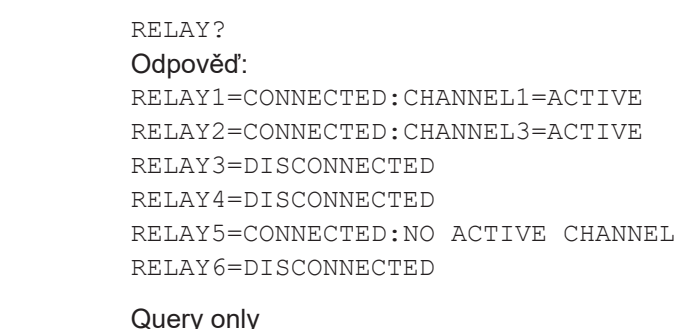

#### **\*RST**

Usage:

Usage: Setting only

Resetuje kanály všech relé do jejich defaultní konfigurace a vrací odpověď OK.

<span id="page-56-0"></span>Defaultní konfigurace je CONNECTED: NO ACTIVE CHANNEL. Neplést s RESET.

## 8.5 Seznam příkazů

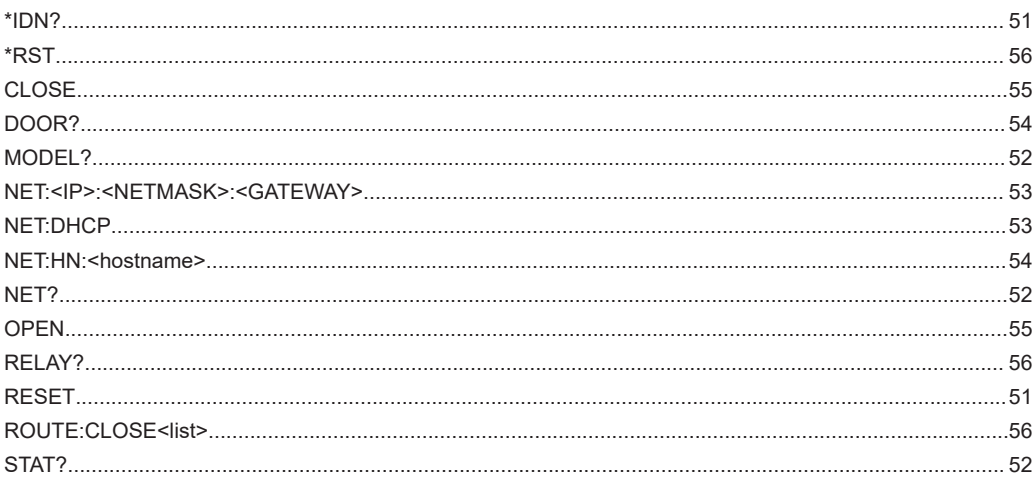

## <span id="page-57-0"></span>9 Kontrola a údržba

Seznamte se s reziduálními riziky a potenciálně nebezpečnými situacemi.

Viz [kap. 2.2, "Reziduální rizika", na straně 10](#page-9-0) a [kap. 2.3, "Potenciálně nebezpečné](#page-10-0) [situace", na straně 11](#page-10-0).

Komora nemá tovární defaultní nastavení.

- Doporučení intervaly............................................................................................... 58
- Pravidelná bezpečnostní kontrola...........................................................................58
- [Příprava komory na údržbu.....................................................................................59](#page-58-0)
- [Servisní úkony.........................................................................................................59](#page-58-0)

## **9.1 Doporučení intervaly**

Chcete-li zajistit bezpečný chod, funkčnost a dlouhou životnost komory, provádějte kontrolní a servisní úkony podle stanoveného rozvrhu:

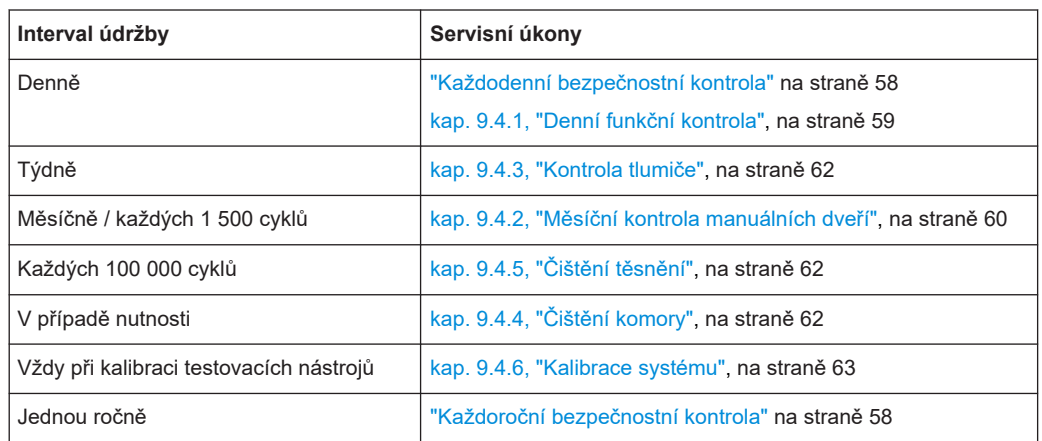

*Tab. 9-1: Plánovaná kontrola a údržba*

Intervaly v tab. 9-1 se doporučují při 160 operačních hodinách měsíčně. Pokud je vaše komora vytíženější, upravte odpovídajícím způsobem servisní interval.

## **9.2 Pravidelná bezpečnostní kontrola**

#### **Každodenní bezpečnostní kontrola**

► Před spuštěním otestujte správnou funkci automatického deaktivačního mechanismu dveří. Viz [kap. 6.6, "Test bezpečnostních systémů", na straně 33.](#page-32-0)

#### **Každoroční bezpečnostní kontrola**

Tato kontrola je omezena na Rohde & Schwarz [servisní pracovníci](#page-69-0).

<span id="page-58-0"></span>Vzhledem k běžnému opotřebení se může výkon každého systému časem zhoršovat. Toto zhoršování může ovlivnit i bezpečnost systému. Chcete-li předcházet riziku, doporučujeme pravidelné kontroly bezpečnosti a výkonu komory jednou ročně.

## **9.3 Příprava komory na údržbu**

Před jakýmkoli servisním úkonem popsaným v kap. 9.4, "Servisní úkony". na straně 59 podnikněte následující kroky.

- 1. Ujistěte se, že komoru během údržby nikdo nepoužívá. Postupujte podle instrukcí, které jsou ve vaší společnosti pro tento účel platné.
- 2. Pokud komora funguje elektricky, otevřete dveře. Viz [kap. 7.3.4, "Otevírání auto](#page-40-0)[matizovaných dveří", na straně 41](#page-40-0).
- 3. Deaktivujte komoru. Viz [kap. 7.1, "Aktivace komory", na straně 36.](#page-35-0)
- 4. Pokud komora funguje pneumaticky, odpojte ji od přívodu stlačeného vzduchu. Viz ["Odpojení od přívodu stlačeného vzduchu"](#page-65-0) na straně 66.
- 5. Pokud musíte komoru kvůli údržbě přepravit na jiné místo, postupujte podle instrukcí["Správné zvedání a přenášení"](#page-20-0) na straně 21.

## **9.4 Servisní úkony**

Doporučené intervaly jsou uvedené v [tab. 9-1.](#page-57-0)

#### **9.4.1 Denní funkční kontrola**

#### **Kontrola těsnění ve dveřích**

- 1. Zkontrolujte, zda těsnění ve dveřích není poškozené, znečištěné nebo opotřebované. Informace o prodloužení životnosti těsnění viz [kap. 5.5, "Skladování",](#page-22-0) [na straně 23](#page-22-0).
- 2. V případě znečištění vyčistěte těsnění podle popisu v [kap. 9.4.5, "Čištění těsnění",](#page-61-0) [na straně 62](#page-61-0).
- 3. Je-li těsnění viditelně poškozené nebo opotřebené, kontaktujte Rohde & Schwarz zákaznickou podporu kvůli výměně; viz [kap. 10.2, "Kontakt na podporu pro záka](#page-63-0)[zníky", na straně 64](#page-63-0).

#### **Kontrola pneumatického systému**

Tato kontrola je omezena na [pracovník údržby.](#page-69-0)

<span id="page-59-0"></span>Týká se jen komor s pneumaticky otevíranými dveřmi.

- 1. Zkontrolujte tlakové trubky a spojky:
	- a) Vizuálně zkontrolujte systém přívodu stlačeného vzduchu.
	- b) Poslouchejte, zda někde nedochází k úniku.
- 2. V případě závady trubek či spojek vadný díl vyměňte.

#### **Kontrola testovací výbavy**

Tato kontrola je omezena na [pracovník údržby.](#page-69-0)

- 1. Zkontrolujte antény, kabely a konektory postupným měřením signálu od jedné antény k druhé. Příklad pro instalaci šesti antén:
	- a) Pošlete definovaný RF signál na anténu #1.
	- b) Změřte signál na anténě #2.
	- c) Pošlete stejný RF signál na anténu #2.
	- d) Změřte signál na anténě #3.
	- e) Stejným způsobem postupujte u dalších antén, kabelů a konektorů.

Tento proces lze automatizovat, máte-li k dispozici vhodnou výbavu a testovací systém. Jiný způsob testování je měření parametrů S11 na všech RF portech v komoře.

2. Pokud jedna či více antén, kabelů či konektorů zjevně nefunguje správně, požádejte [expertní uživatel](#page-68-0) o řešení problému.

#### **9.4.2 Měsíční kontrola manuálních dveří**

Platí pouze pro komory s možností R&S CMQ-B22Cpro **manuální**otevírání a zavírání dveří.

Zkontrolujte dveře po každých 1 500 cyklech zavření, či každý měsíc, podle toho, co nastane dříve.

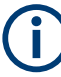

#### **Mechanické opotřebení**

Mechanismus nadstředního stlačení pomocí západky u manuálních dveří se může s postupem času opotřebovat, což vede ke zvětšené mezeře mezi dveřmi, která ohrožuje účinnost stínění u komory.

#### **Jak zkontrolovat mechanismus dveří**

Tato kontrola je omezena na [pracovník údržby.](#page-69-0)

- 1. Zkontrolujte, zda jsou uzamykací západka a její záchytný blok ([obr. 7-2\)](#page-38-0) správně promazány.
- 2. Pokud nejsou odpovídající plochy těchto dílů promazány, postupujte následovně:
	- a) Vyčistěte odpovídající plochy alkoholem a hadříkem, který nepouští vlákna.
	- b) Přidejte kapku maziva na odpovídající plochy záchytného bloku
- 3. Zavřete dveře jako v [kap. 7.3.3, "Zavírání manuálně ovládaných dveří",](#page-39-0) [na straně 40](#page-39-0).
- 4. V každém ze čtyř rohů dveří změřte šířku mezery mezi dveřmi a čelní deskou komory, která směřuje ke dveřím. K měření šířky použijte například spárovou měrku. obr. 9-1 ukazuje čtyři měřené pozice.
- 5. Pokud je vaše komora vybavena možností R&S CMQ-B501Hpro vyšší účinnost stínění, postupujte následovně (pokud ne, přeskočte tento krok):
	- a) Pokud je v kterémkoliv z **dolních**dvou rohů mezera u dveří širší než **0,3 mm**, nechte [expertní uživatel](#page-68-0)znovu nastavit západku, jak je popsáno v [Konfigurační](#page-7-0) [příručka.](#page-7-0)
	- b) Pokud je v kterémkoliv z **horních**dvou rohů mezera u dveří širší než **0,3 mm**, zkontrolujte Rohde & Schwarz [servisní pracovníci](#page-69-0) a v případě potřeby vyměňte elektromagnety, nebo senzor vzdálenosti.
	- c) Opakujte krok 4ažkrok 5, dokud není mezera menší než 0,3 mm ve všech čtyřech rozích.
- 6. Pokud je vzdálenost v komoře bez vylepšené účinnosti stínění u kteréhokoliv ze **čtyř**rohů mezera větší než **0,6 mm**, postupujte následovně:
	- a) Nechte [expertní uživatelz](#page-68-0)novu nastavit západku, jak je popsáno v [Konfigurační](#page-7-0) [příručka.](#page-7-0)
	- b) Opakujte krok 4a krok 6, dokud není mezera menší než 0,6 mm ve všech čtyřech rozích.

**Rada:** Obvykle seřizujte západku každých 7 500 cyklů.

- 7. Dotaz na počet cyklů zavření pomocí vzdáleného příkazu [STAT?](#page-51-0).
- 8. Zaznamenejte si počet cyklů zavření jako referenci pro další kontrolu.

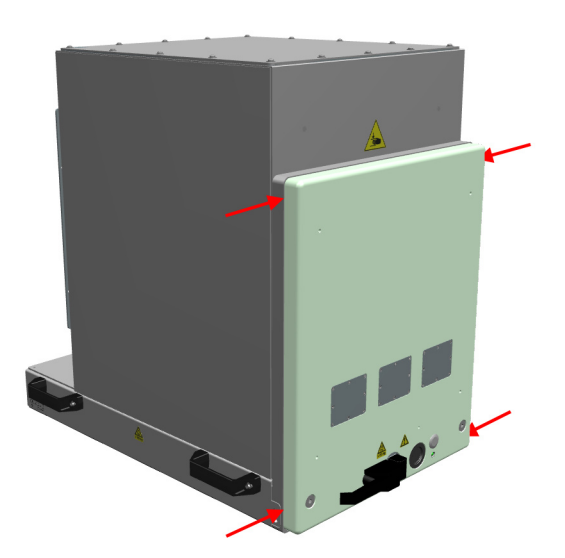

*Obr. 9-1: Čtyři pozice (červené šipky) pro měření mezery mezi dveřmi*

### <span id="page-61-0"></span>**9.4.3 Kontrola tlumiče**

Tato kontrola je omezena na [pracovník údržby.](#page-69-0)

#### **Kontrola materiálu tlumiče**

- 1. Zkontrolujte materiál tlumiče ve dveřích a kolem nich. Všímejte si poškození i opotřebení.
- 2. Je-li materiál tlumiče viditelně poškozený nebo opotřebený, kontaktujte Rohde & Schwarz zákaznickou podporu kvůli výměně; viz [kap. 10.2, "Kontakt na](#page-63-0) [podporu pro zákazníky", na straně 64](#page-63-0). Možná bude nutná výměna celých dveří.

### **9.4.4 Čištění komory**

Je-li komora zevnitř či zvenku znečištěná, vyčistěte ji.

#### **Čištění komory**

- 1. Chcete-li komoru čistit jen zvenku, můžete ji nechat zavřenou. Jinak komoru otevřete podle popisu v [kap. 7.3.4, "Otevírání automatizovaných](#page-40-0) [dveří", na straně 41](#page-40-0).
- 2. Deaktivujte komoru podle popisu v [kap. 7.2, "Deaktivace komory", na straně 37](#page-36-0). Deaktivace brání pohybu dveří, který by mohl vést během čištění ke kolizi. Chcete-li komoru čistit jen zvenku, postupujte podle krok 4.
- 3. Vnitřek komory vyčistěte vysavačem. Vysavač používejte na nízký výkon a pohybujte jeho násadou opatrně, abyste nepoškodili absorpční materiál v komoře.
- 4. **UPOZORNĚNÍ!** Nepoužívejte kapalné čisticí prostředky, např. sprej na kontakty. Kapalné látky mohou způsobit selhání a poškodit elektrické a mechanické součásti.

Vnější stranu komory očistěte suchým hadrem. Nedotýkejte se těsnění.

5. V případě potřeby aktivujte komoru podle popisu v [kap. 7.1, "Aktivace komory",](#page-35-0) [na straně 36](#page-35-0).

### **9.4.5 Čištění těsnění**

Kontaktní plocha těsnění může být znečištěná, např. potem nebo mastnotou z prstů. Těsnění čistěte každých 100 000 cyklů, aby zůstala zachovaná schopnost RF stínění.

#### **Čištění těsnění ve dveřích**

1. Otevřete komoru podle popisu v [kap. 7.3.4, "Otevírání automatizovaných dveří",](#page-40-0) [na straně 41](#page-40-0).

- <span id="page-62-0"></span>2. Deaktivujte komoru podle popisu v [kap. 7.2, "Deaktivace komory", na straně 37](#page-36-0). Deaktivace brání pohybu dveří, který by mohl vést během čištění ke kolizi.
- 3. Použijte následující čisticí prostředky a materiály:
	- Měkký hadřík, který nepouští vlákna
	- Alkohol
	- Měkký štětec
- 4. K první fázi čištění těsnění se hodí měkký štětec nasucho.
- 5. Pomocí hadříku a alkoholu opatrně odstraňte nečistoty z poniklované kontaktní plochy těsnění.
- 6. V případě potřeby aktivujte komoru podle popisu v [kap. 7.1, "Aktivace komory",](#page-35-0) [na straně 36](#page-35-0).

#### **9.4.6 Kalibrace systému**

Tato aktivita je omezena na [kalibrační odborník.](#page-68-0)

Po kalibraci testovacích nástrojů, k nimž je komora připojena, se ujistěte, že se kalibrační procedura týkala i samotné komory. Kalibrace se většinou provádí jednou ročně.

## <span id="page-63-0"></span>10 Řešení problémů a opravy

Konat aktivity popsané v této kapitole smí každý [Uživatel](#page-69-0) kromě [obsluha](#page-68-0). **Opravy** jsou povolené jen pro Rohde & Schwarz [servisní pracovníci.](#page-69-0)

Pro přepravu viz [kap. 5, "Přeprava, ovládání a skladování", na straně 21.](#page-20-0)

## **10.1 Chyba dveří**

Bliká-li LED dioda dveří červeně, mají dveře chybu stavu, což lze zasláním dotazu [DOOR?](#page-53-0) ověřit. Pokud systém odpoví "DOOR STATE ERR", postupujte následovně:

- 1. Dojde-li k automatické nouzové deaktivaci [automatic emergency deactivation](#page-14-0) (typicky kvůli překážce ve dveřích), viz [kap. 7.3.6, "Postup, pokud LED dioda](#page-42-0) [bliká", na straně 43.](#page-42-0)
- 2. Pokud k automatické nouzové deaktivaci nedojde, odpojte komoru od zdroje elektřiny.
- 3. Reaktivujte komoru podle [kap. 7.1, "Aktivace komory", na straně 36.](#page-35-0)
- 4. Pokud chyba nezmizí, informujte Rohde & Schwarz zákaznickou podporu.

## **10.2 Kontakt na podporu pro zákazníky**

#### **Technická podpora – kdekoli a kdykoli ji potřebujete**

Potřebujete-li rychlou odbornou pomoc s jakýmkoli Rohde & Schwarz produktem, obraťte se na naše středisko podpory pro zákazníky. Náš tým vysoce kvalifikovaných techniků s vámi bude spolupracovat na nalezení řešení vašeho požadavku, ať už z pohledu obsluhy, programování či používání výrobku."Rohde & Schwarz.

#### **Kontaktní údaje**

Kontaktujte naše středisko podpory pro zákazníky na adrese [www.rohde-schwarz.com/](https://www.rohde-schwarz.com/support) [support,](https://www.rohde-schwarz.com/support) nebo použijte tento QR kód:

Kontakt na podporu pro zákazníky

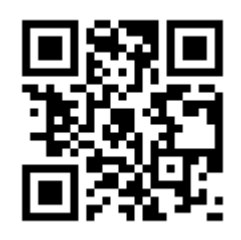

*Obr. 10-1: QR kód na Rohde & Schwarz stránku podpory*

## <span id="page-65-0"></span>11 Blokace a vyřazení

Konat aktivity popsané v této kapitole smí každý [Uživatel](#page-69-0) kromě [obsluha](#page-68-0).

Seznamte se s reziduálními riziky a potenciálně nebezpečnými situacemi.

Viz [kap. 2.2, "Reziduální rizika", na straně 10](#page-9-0) a [kap. 2.3, "Potenciálně nebezpečné](#page-10-0) [situace", na straně 11](#page-10-0).

- Vyřazení z provozu................................................................................................. 66
- [Demontáž................................................................................................................68](#page-67-0)
- [Likvidace................................................................................................................. 68](#page-67-0)

## **11.1 Vyřazení z provozu**

#### **Zabezpečení dveří**

- 1. Pokud je [Testované zařízení \(DUT z anglického Device Under Test\)](#page-69-0) nebo jiná součást výbavy stále v komoře, vyjměte ji.
- 2. Zavřete dveře komory.
- 3. Zajistěte dveře proti nechtěnému otevření.

#### **Označení komory za vyřazenou z provozu**

► Pokud nefunkční komoru vyřadíte z provozu, ujistěte se, že ji nikdo nepoužívá. Postupujte podle instrukcí, které jsou ve vaší společnosti pro tento účel platné.

#### **Odpojení od zdroje elektřiny a ovládání**

- 1. Odpojte od komory napájecí kabel DC (s nízkým napětím). Komora je deaktivovaná.
- 2. Odpojte napájecí jednotku od elektrické sítě.
- 3. Uschovejte napájecí jednotku pro další použití.
- 4. Odpojte od komory všechny ovládací konektory.
- 5. Odpojte zemnicí kabel od uzemňovacího terminálu komory (zemnicí kontakt  $\pm$ ).

#### **Odpojení od přívodu stlačeného vzduchu**

Platí jen pro komory s pneumaticky ovládanými dveřmi. Postupujte následovně:

Postupujte následovně:

- 1. Přidržte zasouvací adaptér za přední prstenec (1 v [obr. 11-1\)](#page-66-0).
- 2. Odpojte adaptér od komory. Tím prstenec (2) uvolní spojení se zástrčkou pro rychlé připojení KS3-1/8-A.

6 bar

<span id="page-66-0"></span>Ve stejnou chvíli se adaptér automaticky zamkne pomocí vnitřního pružinového ventilu, což brání úniku stlačeného vzduchu.

*Obr. 11-1: Odpojení přívodu stlačeného vzduchu*

#### **Odpojení trubice od zasouvacího adaptéru**

- 1. Vypněte přívod stlačeného vzduchu. Jinak by systém pro přívod stlačeného vzduchu ztratil při odepnutí adaptéru tlak.
- 2. Zatlačte modrý prstenec zasouvacího adaptéru pevně ve směru modrých šipek:

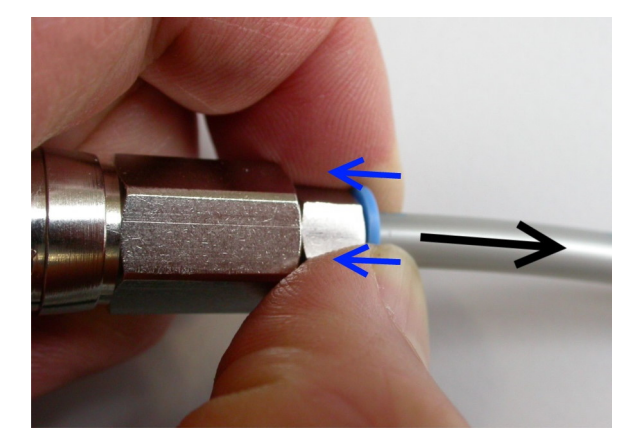

- 3. Při stálém tlačení na modrý prstenec jemně vytáhněte trubici z adaptéru opačným směrem, jak ukazuje černá šipka.
- 4. Chcete-li ponechat adaptér v komoře, nasaďte ho zpět na zástrčku pro rychlé připojení:
	- a) Přidržte adaptér za zadní stranu.
	- b) Zatlačte adaptér na zástrčku podle nákresu v [obr. 6-5.](#page-29-0)

## <span id="page-67-0"></span>**11.2 Demontáž**

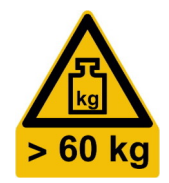

1. **VÝSTRAHA!** Riziko naklápění. Viz ["Komora je těžká"](#page-9-0) na straně 10. Odstraňte všechny montážní držáky, které připevňují komoru v rozích ke stolu či jiné podpěře.

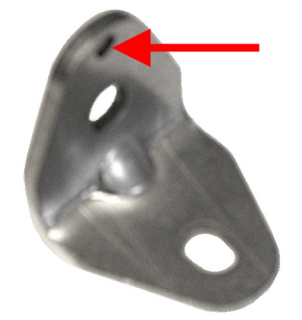

- 2. **VÝSTRAHA!** Komora je těžká. Viz [kap. 5.1, "Zvedání a přenášení", na straně 21.](#page-20-0) Zvedněte komoru za madla minimálně ve 4 lidech a umístěte ji na podlahu nebo na přepravní zařízení.
- 3. Chcete-li přepravit komoru na jiné místo nebo do skladu, viz [kap. 5, "Přeprava,](#page-20-0) [ovládání a skladování", na straně 21.](#page-20-0)

## **11.3 Likvidace**

Rohde & Schwarz je odhodlána šetrně a ekologicky využívat přírodní zdroje a minimalizovat environmentální stopu našich produktů. Pomozte nám a likvidujte odpad způsobem, který má nejmenší dopad na životní prostředí.

#### **Likvidace elektrických a elektronických zařízení**

Produkt označený způsobem uvedeným níže nelze po konci životnosti likvidovat s běžným domovním odpadem. Není povolena ani likvidace na obecních sběrných místech pro odpadní elektrická a elektronická zařízení.

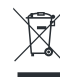

*Obr. 11-2: Značení v souladu se směrnicí EU o OEEZ*

Rohde & Schwarz vyvinula koncept pro ekologickou likvidaci či recyklaci odpadních materiálů. Rohde & Schwarz jako výrobce bezvýhradně plní svou povinnost zpětného odběru a likvidace elektrického a elektronického odpadu. Za účelem likvidace produktu se obraťte na místní servisní středisko.

## <span id="page-68-0"></span>Glosář: Seznam často používaných termínu a zkratek

#### **Symboly**

**3GPP:** Partnerský projekt 3. generace, spolupráce asociací v telekomunikačních službách

**5G:** 5. generace bezdrátového mobilního připojení, založená na standardech 3GPP. Původní verze se nazývala "New Radio" (NR), což se často používá jako synonymum pro 5G.

#### **D**

**D-Sub:** Elektrický konektor D-subminiature s kovovým krytem ve tvaru D

#### **E**

**EMC:** Elektromagnetická kompatibilita

**expertní uživatel:** Technik s profesionálními zkušenostmi v testování vyzařování elektronických komponentů a zařízení. Důležitá je dobrá znalost angličtiny. Expertní uživatelé mohou provádět konfiguraci podle popisu v uživatelské dokumentaci. Viz také [role](#page-69-0).

#### **K**

**kalibrační odborník:** Osoba s technickými dovednostmi a bohatými zkušenostmi v kalibraci elektronických a [RF](#page-69-0) systémů. Viz také [role.](#page-69-0)

Komora: R&S CMQ500 se též nazývá "produkt"

**Konektor SMA / SMP:** Koaxiální RF konektor SubMiniature, verze A (standard) / verze P (precision, s možností zapojení)

#### **M**

**mmW:** Elektromagnetické záření s frekvencí od 30 GHz po 300 GHz, ekvivalent vlnové délky 1 mm až 10 mm. mmW se používá v 5G technologiích, kde 3GPP definuje "FR2" (frekvenční rozsah 2 podle vydání 15) jako 23,45 GHz až 40,8 GHz.

#### **N**

**nadřízený:** Expertní uživatel, který dává instrukce ostatním a dohlíží na jejich práci. Má zkušenosti s vedením a je zběhlý v kontrole produktů. Viz také [role](#page-69-0).

#### **O**

**obsluha:** Osoba vyškolená v práci s komorou podle jasných postupů, většinou podle [kap. 7, "Provoz", na straně 36.](#page-35-0) Viz také [role.](#page-69-0)

#### <span id="page-69-0"></span>**P**

**PC konektor:** Napájecí precision konektor (neplést s PC ve smyslu počítače).

**pracovník údržby:** Osoba s technickými dovednostmi. Má bohatou zkušenost s instalací a údržbou elektronických zařízení a pneumatických systémů. Viz také role.

produkt: R&S CMQ500, též "komora"

**přepravce:** Firma či osoba se zkušeností s využitím přepravního vybavení. Má výcvik v pečlivém nakládání s těžkým citlivým vybavením při zachování standardů bezpečnosti a ochrany zdraví. Viz také role.

#### **R**

**RF:** Radiová frekvence, elektromagnetická oscilace v rozsahu 3 kHz až 300 GHz

**role:** Příručka definuje následující role pro různé úkoly s komorou: Uživatel [obsluha](#page-68-0) [expertní uživatel](#page-68-0) [nadřízený](#page-68-0) školitel přepravce pracovník údržby servisní pracovníci [kalibrační odborník](#page-68-0)

**RRH:** Převaděč bezdrátového spojení k testovanému zařízení

#### **S**

**servisní pracovníci:** Servisní pracovníci jmenovaní nebo zaměstnaní Rohde & Schwarz. Viz také role.

#### **Š**

**školitel:** Expertní uživatel, který školí jiné uživatele. Má zkušenosti se školením a výcvikem. Viz také role.

#### **T**

**Těsnění:** Mechanické těsnění, v tomto případě i s RF stíněním.

**Testované zařízení (DUT – z anglického Device Under Test):** Testované zařízení

#### **U**

**Uživatel:** Kdokoli, kdo komoru používá nebo s ní manipuluje během jejího životního cyklu. Spadá sem firma, která zařízení provozuje, a její personál zajišťující např. údržbu, výcvik či vlastní chod. Viz také role.

## Index

## $\overline{\mathsf{A}}$

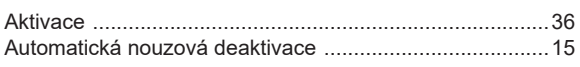

## $\overline{\mathbf{B}}$

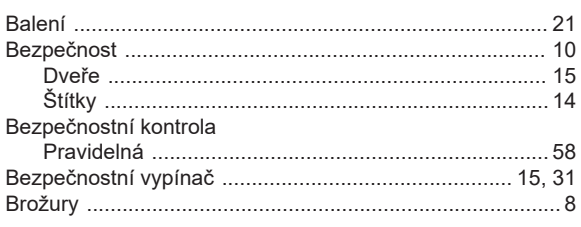

## $\mathbf c$

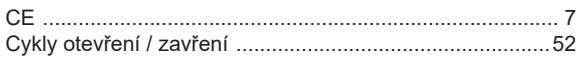

## Č

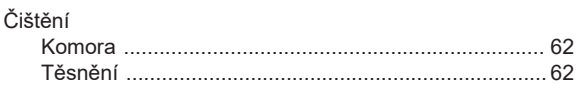

## $\mathbf D$

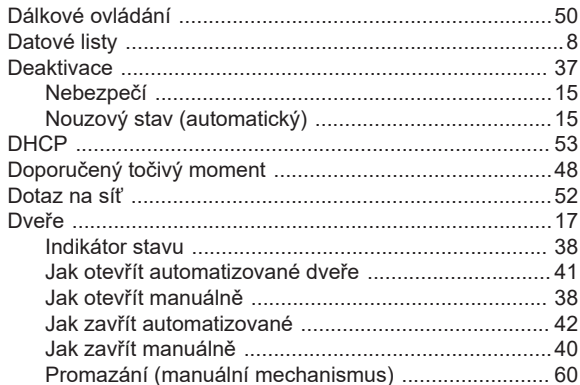

## $\bar{\mathsf{E}}$

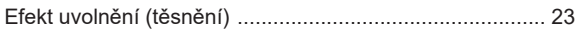

## $\overline{F}$

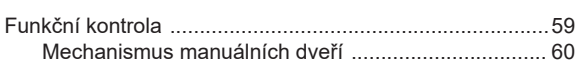

## $\overline{\mathbf{H}}$

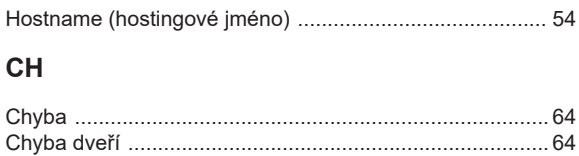

## $\overline{1}$

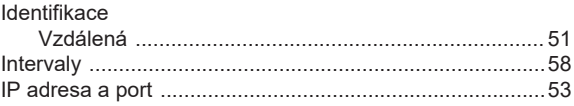

## $\overline{\mathsf{K}}$

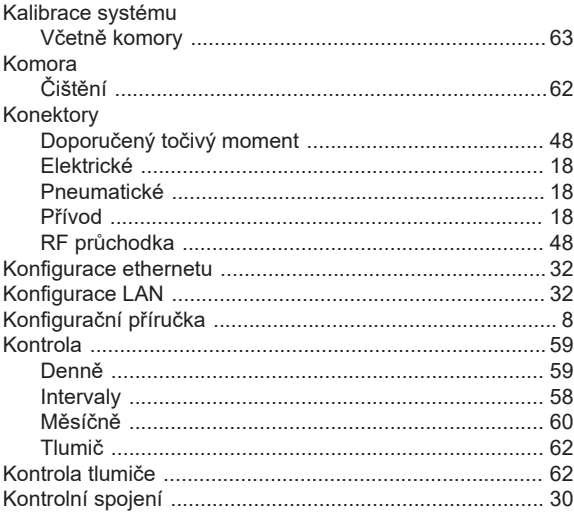

## $\mathsf{L}% _{0}\left( \mathsf{L}_{0}\right) ^{\ast}$

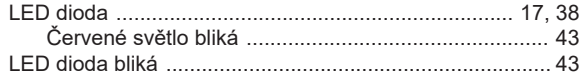

#### $\mathsf{M}$

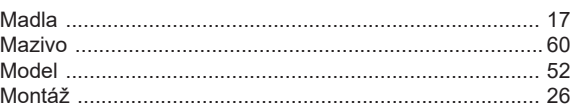

### $\overline{\mathsf{N}}$

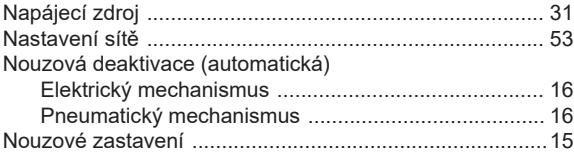

## $\mathsf{o}$

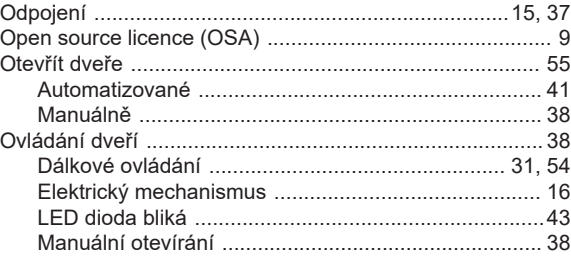

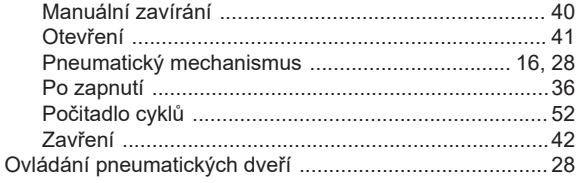

#### $\mathsf{P}$

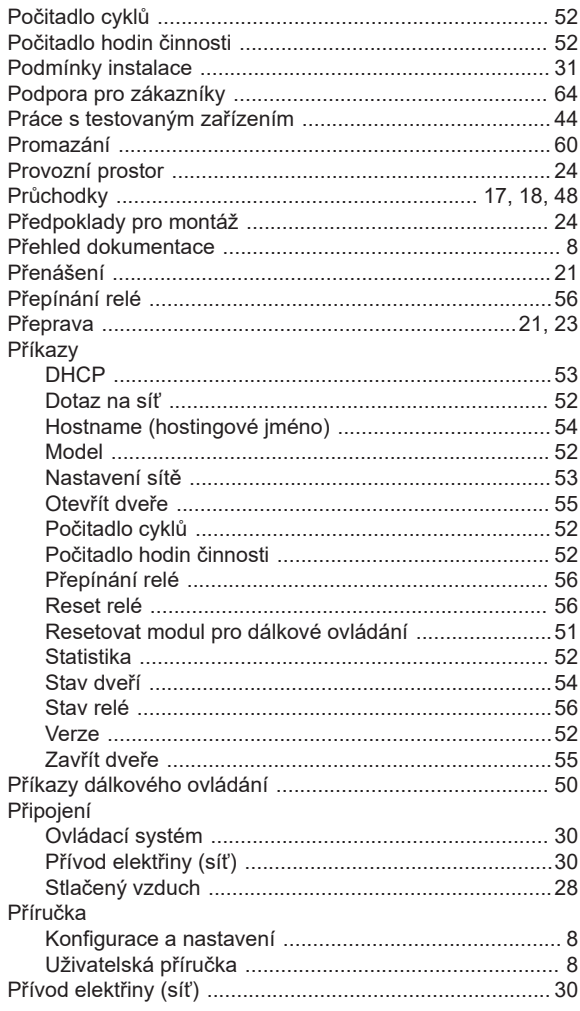

## $\overline{\mathsf{R}}$

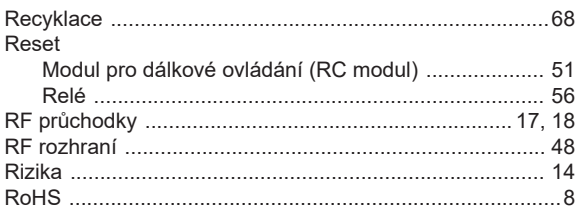

## S

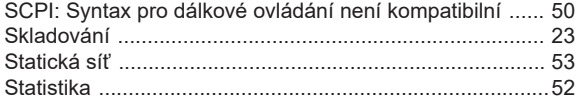

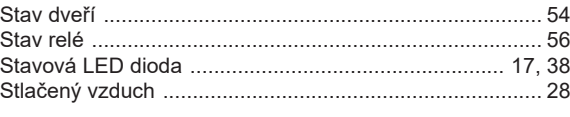

## $\bar{T}$

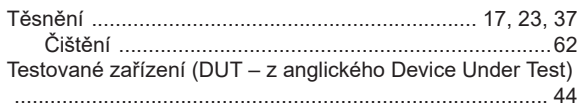

## $\cup$

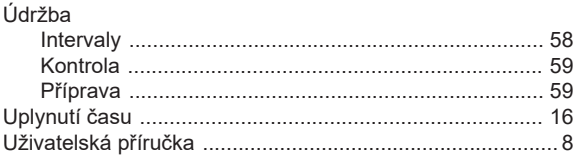

#### $\mathsf{V}$

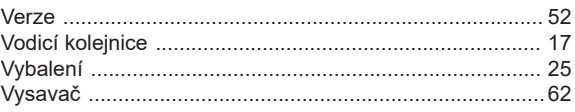

#### W

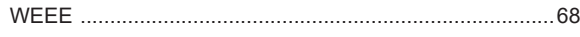

### $\mathsf{Z}$

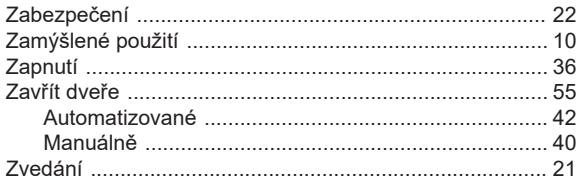